# Руководство пользователя

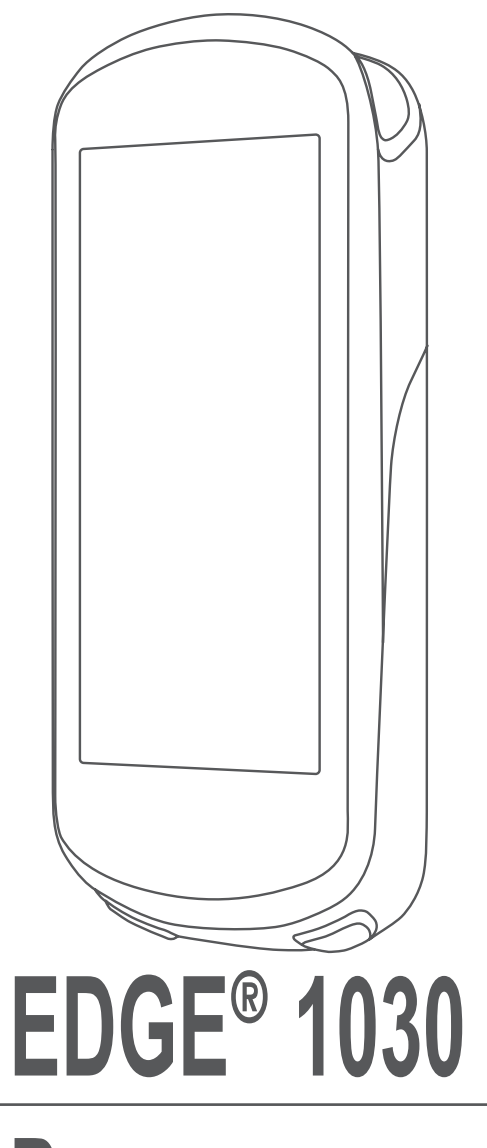

**GARMIN.** 

#### © 2017 Garmin Ltd. или подразделения.

Все права защищены. В соответствии с законом о защите авторских прав никакая часть данного руководства не может быть копирована без письменного разрешения компании «Гармин». Компания «Гармин» оставляет за собой право на изменение или улучшение своих продуктов и на внесение изменений в содержимое данного руководства без обязательного информирования любых лиц или организаций о подобных изменениях или улучшениях. Сведения о текущих обновлениях, а также вспомогательную информацию об использовании и эксплуатации данного продукта вы можете найти на сайте www.garmin.com.

Garmin®, логотип Garmin, ANT+®, Auto Lap®, Auto Pause®, Edge® и Virtual Partner® являются торговыми марками компании Garmin Ltd. или ее дочерних компаний, зарегистрированными в США и других странах. Connect IQTM, Garmin ConnectTM, Garmin ExpressTM, VariaTM, Varia VisionTM и VectorTM являются торговыми марками компании Garmin Ltd. или ее дочерних компаний. Эти торговые марки не могут быть использованы без явного разрешения компании «Гармин».

Торговая марка и логотипы Bluetooth® являются собственностью Bluetooth SIG, Inc., и использование этих марок компанией «Гармин» осуществляется по лицензии. Cooper Institute® и прочие торговые марки, связанные с данной организацией, являются собственностью The Cooper Institute. Расширенный анализ показаний частоты пульса (Advance heartbeat analytics) предоставлен Firstbeat. Di2TM является торговой маркой Shimano, Inc. Shimano® является зарегистрированной торговой маркой Shimano, Inc. iOS® является зарегистрированной торговой маркой Cisco Systems, Inc., используемой компанией Apple Inc. по лицензии. Mac® является торговой маркой Apple, Inc., зарегистрированной в США и других странах. microSD® и логотип microSDHC являются торговыми марками SD-3C, LLC. Training Stress ScoreTM (TSS), Intensity FactorTM (IF) и Normalized PowerTM (NP) являются торговыми марками Peaksware, LLC. STRAVA и StravaTM являются торговыми марками Strava, Inc. Wi-Fi® является зарегистрированной торговой маркой Wi-Fi Alliance Corporation. Windows® является зарегистрированной торговыми маркой Microsoft Corporation в США и других странах. Прочие торговые марки и торговые названия являются собственностью соответствующих владельцев.

Данный продукт имеет сертификацию ANT+TM. Список совместимых продуктов и приложений вы можете найти на сайте www.thisisant.com/directory.

Номер модели: A03164

## Содержание

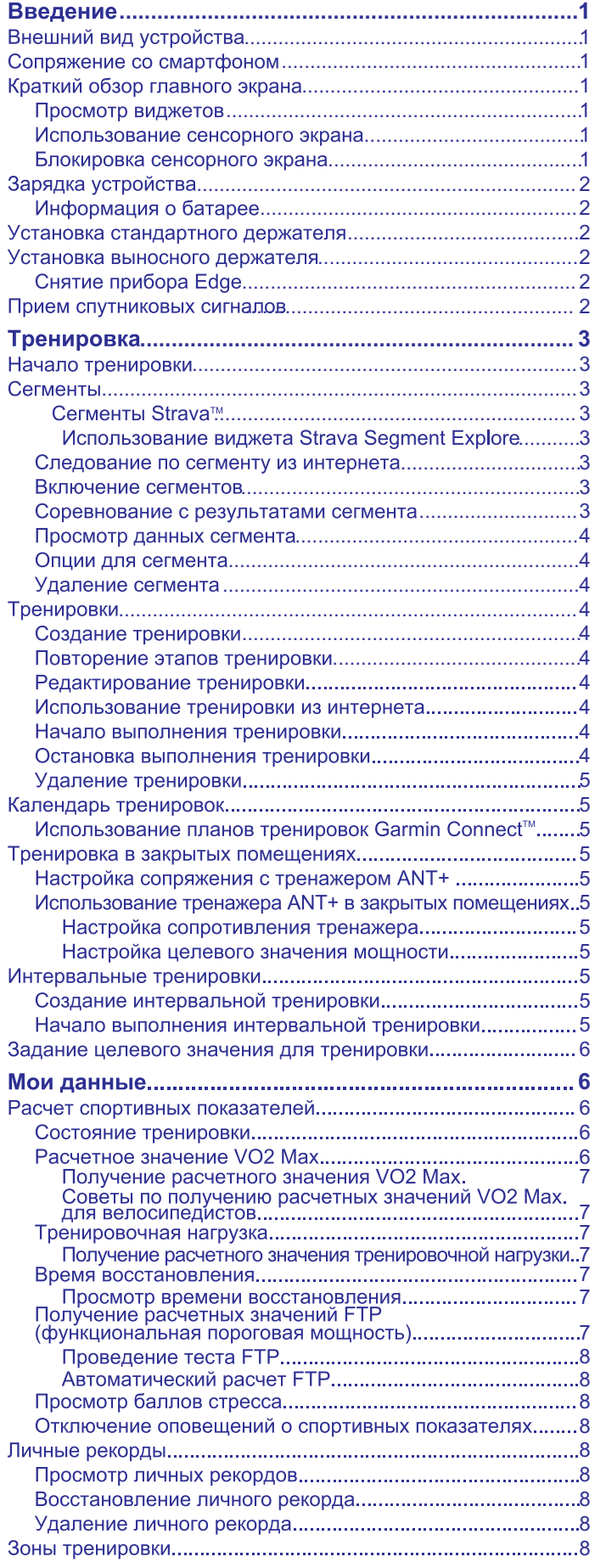

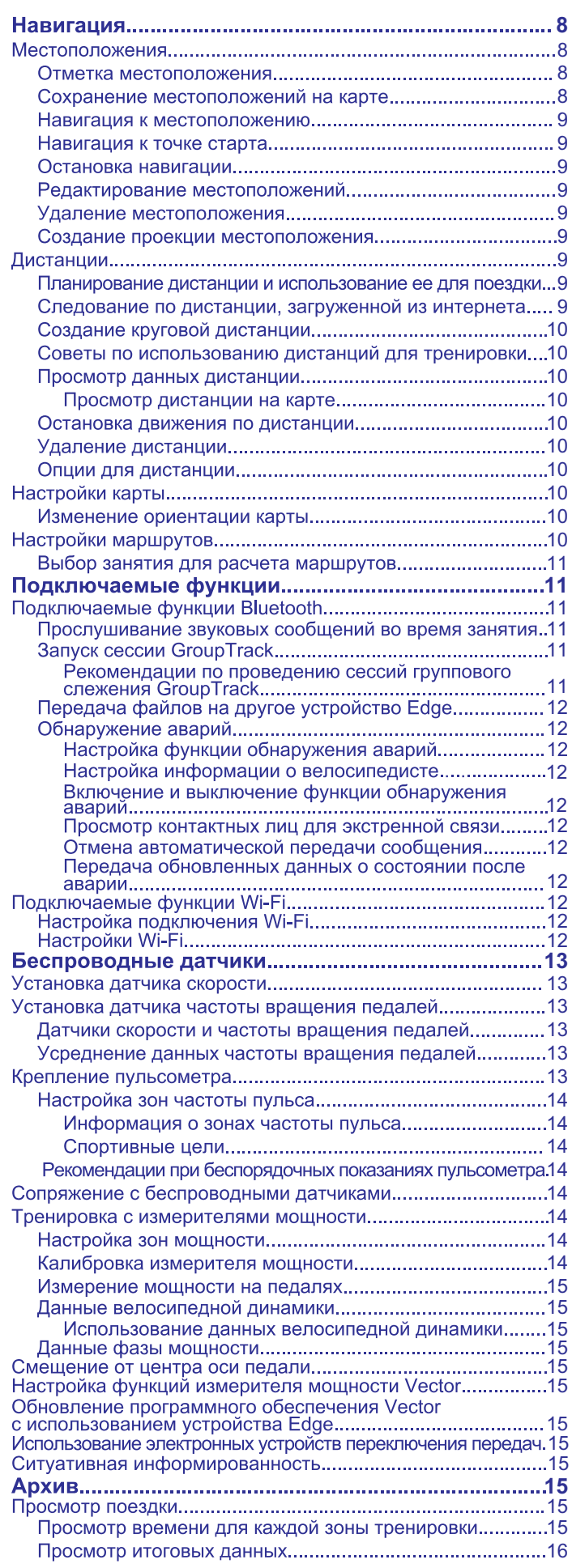

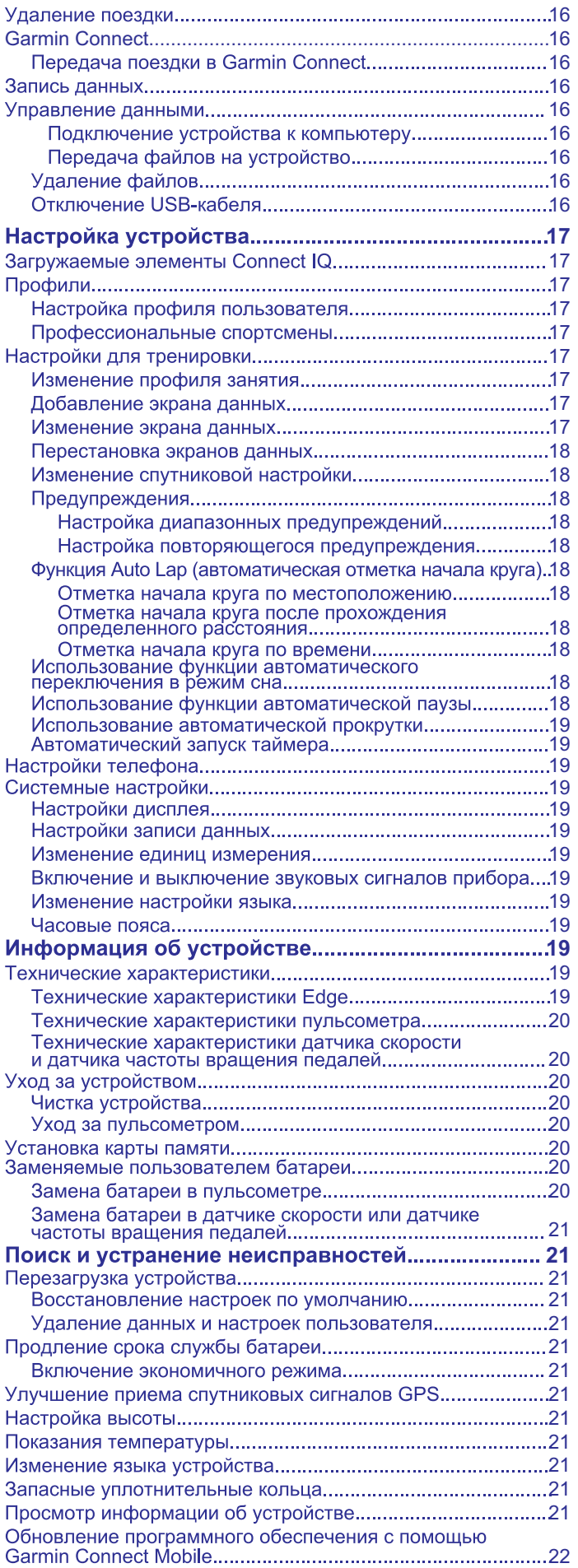

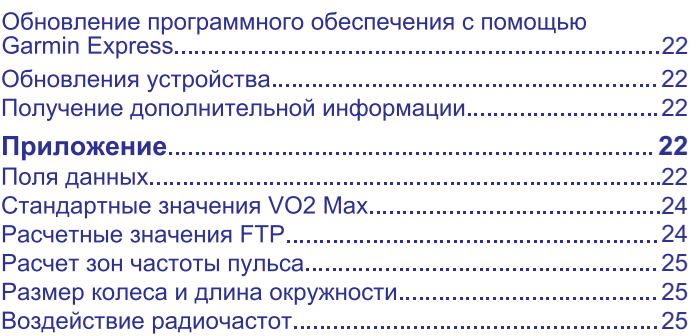

## **Введение**

#### $\overline{\wedge}$  ВНИМАНИЕ

Правила безопасности и важную информацию о приборе вы можете найти в руководстве Important Safety and Product Information (важная информация о безопасности и продукте), вложенном в коробку с устройством.

Перед тем, как начать заниматься спортом или изменить программу тренировки, обязательно проконсультируйтесь с вашим врачом.

## Внешний вид устройства

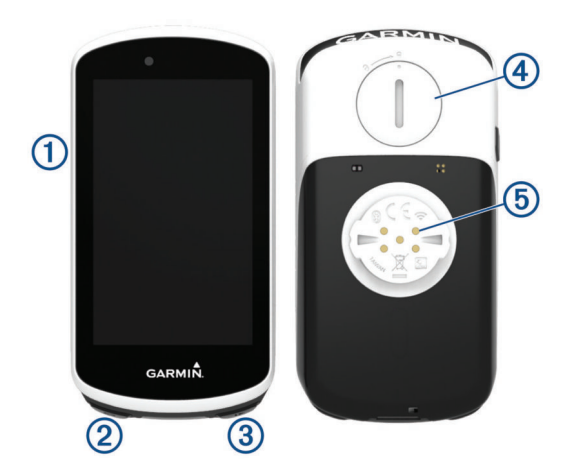

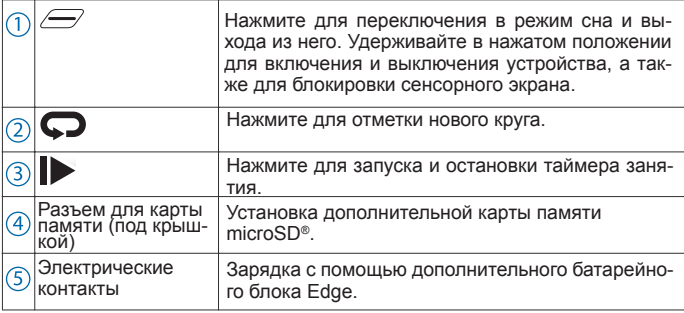

ПРИМЕЧАНИЕ: Для покупки дополнительных аксессуаров зайдите на сайт buy.garmin.com.

### Сопряжение со смартфоном

Для использования подключаемых функций устройства Edge 1030 вы должны наладить сопряжение прибора со смартфоном непосредственно через приложение Garmin Connect Mobile, а не с помощью настроек Bluetooth<sup>®</sup> смартфона.

- $\mathbf{1}$ Зайдите в магазин приложений на смартфоне, установите и откройте приложение Garmin Connect Mobile на смартфон.
- Нажмите кнопку ди удерживайте ее в нажатом положении для вклю- $\mathcal{D}$ чения устройства.

При первом включении устройства вы должны выбрать язык. На следующей странице вам предложат установить сопряжение со смартфоном

**COBET:** Вы можете прокрутить экран вниз и на главной странице выбрать виджет настройки. Затем выберите Phone > Pair Smartphone (телефон > сопряжение со смартфоном) для ручного переключения в режим сопряжения

- $\mathbf{3}$ Выполните одно из следующих действий для добавления вашего устройства к учетной записи Garmin Connect:
	- Если это первое устройство. для которого вы настраиваете сопряжение с помощью приложения Garmin Connect Mobile, следуйте экранным инструкциям.
	- Если вы уже устанавливали сопряжение для другого устройства с помощью припожения Garmin Connect Mobile, выберите в настройках Garmin Devices (устройства Garmin) > Add Device (добавить устройство). Затем следуйте экранным инструкциям.

После успешной установки сопряжения на экране появится сообщение, и ваше устройство будет автоматически выполнять синхронизацию со смартфоном

## Краткий обзор главного экрана

Главный экран обеспечивает быстрый доступ ко всем функциям устройства Edge.

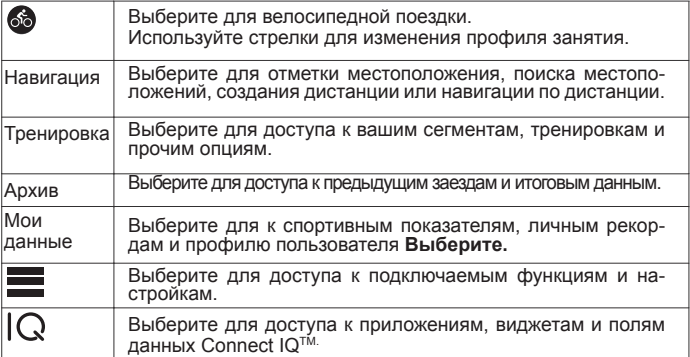

#### Просмотр виджетов

В устройстве имеется несколько предзагруженных виджетов; при сопряжении устройства со смартфоном или другим совместимым устройством добавляется несколько дополнительных виджетов.

 $\mathbf{1}$ . Находясь на главном экране, проведите пальцем от верхней части экрана вниз.

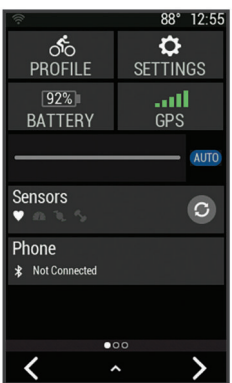

Появится виджет настройки. Мигающий значок означает, что устройство выполняет поиск. Выберите любой значок для изменения настроек.

 $\overline{2}$ . Проведите пальцем влево или вправо для просмотра дополнительных виджетов

Когда вы снова проведете пальцем вниз для просмотра виджетов. будут показаны те виджеты, которые вы просматривали в прошлый раз.

#### Использование сенсорного экрана

При работающем таймере коснитесь экрана для наложения данных таймера.

С помошью наложенного таймера вы можете вернуться к главному экрану во время поездки.

- Выберите для возврата на главный экран.
- Для прокрутки проведите пальцем по экрану или воспользуйтесь стрелками
- Выберите Эдля возврата на предыдущую страницу.
- Выберите У для сохранения изменений и закрытия страницы.
- Выберите Х для закрытия текущего экрана и возврата к предыдущей странице.
- Выберите @ для выполнения поиска рядом с местоположением. Выберите П для удаления элемента
- Выберите (т) для просмотра дополнительной информации.

#### Блокировка сенсорного экрана

- Вы можете заблокировать сенсорный экран для защиты от случайных касаний.
- Удерживайте кнопку *>* в нажатом положении и выберите Lock Screen (блокировка экрана).
- Во время занятия нажмите кнопку

## **Зарядка устройства**

## **ПРЕДУПРЕЖДЕНИЕ**

Для защиты от коррозии тщательно просушите порт USB, защитную крышку и окружающую область перед зарядкой устройства или подключением к компьютеру.

В качестве источника питания велокомпьютера используется встроенная литий-ионная батарея, которую можно заряжать с помощью стандартной стенной розетки или компьютерного USB-порта.

**ПРИМЕЧАНИЕ:** Устройство не будет заряжаться, если температура выходит за пределы допустимого диапазона *(см. п. «Технические характеристики Edge», стр. 19).*

1. Снимите защитную крышку  $(1)$  с порта USB  $(2)$ .

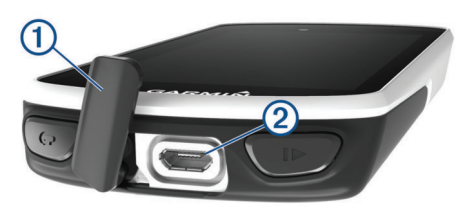

- 2. Вставьте малый разъем USB-кабеля в порт USB на устройстве.<br>3. Вставьте большой разъем USB-кабеля в адаптер переменног
- 3. Вставьте большой разъем USB-кабеля в адаптер переменного тока или в компьютерный USB-порт.
- 4. Подключите адаптер переменного тока к стандартной стенной розетке.
- При подключении прибора к источнику питания устройство включается.
- 5. Зарядите прибор полностью.

#### **Информация о батарее**

#### $\bigwedge$  ВНИМАНИЕ

Данное устройство содержит литий-ионную батарею. Правила безопасности и важную информацию о приборе вы можете найти в руководстве Important Safety and Product Information (важная информация о безопасности и продукте), вложенном в коробку с устройством.

## **Установка стандартного держателя**

Для оптимальных условий приема спутниковых сигналов GPS расположите велосипедный держатель таким образом, чтобы передняя часть прибора Edge была направлена к небу. Держатель может быть закреплен на выносе руля или на самом руле.

- 1. Выберите место для установки прибора Edge, чтобы устройство не мешало безопасной эксплуатации велосипеда.
- 2. Поместите резиновый диск  $(1)$  на задней поверхности велосипедного держателя. В комплект входит два резиновых диска, и вы можете выбрать тот, который лучше подходит для вашего велосипеда. Резиновые выступы должны быть выровнены по задней поверхности держателя, чтобы он зафиксировался на месте.

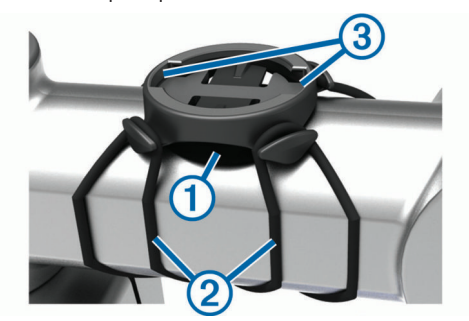

- 3. Поместите велосипедный держатель на выносе руля.
- 4. Надежно зафиксируйте велосипедный держатель с помощью двух резиновых колец $(2)$
- 5. Совместите выступы на задней поверхности прибора Edge с выемками на держателе  $(3)$ .
- 6. Немного нажав на прибор Edge, поверните его по часовой стрелке, чтобы он встал на место.

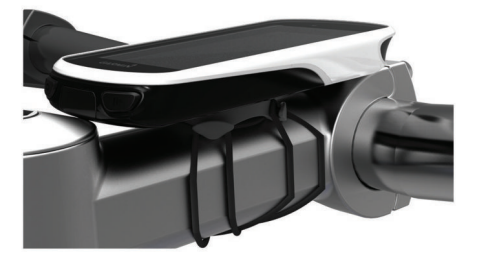

## **Установка выносного держателя**

- 1. Выберите место для установки прибора Edge, чтобы устройство не мешало безопасной эксплуатации велосипеда.
- 2. Спомощью шестигранного ключа снимите винт  $(1)$  с коннектора $(2)$ .

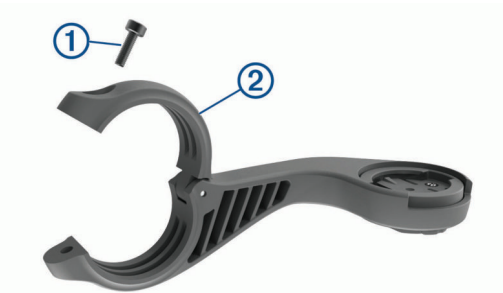

- 3. Оберните вокруг руля резиновую прокладку:
	- Если диаметр руля составляет 25,4 мм, используйте более толстую прокладку.
	- Если диаметр руля составляет 31,8 мм, используйте более тонкую прокладку.
- 4. Расположите коннектор вокруг резиновой прокладки.
- 5. Установите на место и затяните винт.

**ПРИМЕЧАНИЕ:** Компания Garmin® рекомендует применять крутящий момент 7 фунт-сила на дюйм (0,8 Н-м). Периодически проверяйте затяжку винта.

6. Совместите выступы на задней поверхности прибора Edge с выемками на держателе $(3)$ .

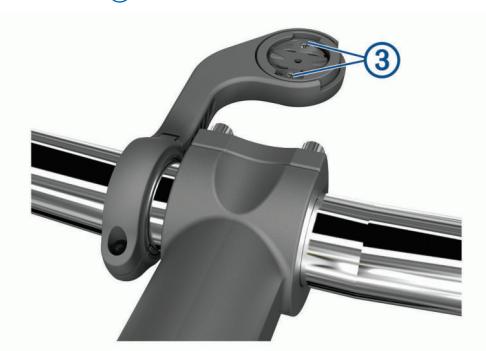

7. Немного нажав на прибор Edge, поверните его по часовой стрелке, чтобы он встал на место.

#### **Прием спутниковых сигналов**

Для приема спутниковых сигналов устройству может потребоваться беспрепятственный обзор неба. Время и дата настраиваются автоматически по местоположению GPS.

- 1. Выйдите на улицу и найдите открытую площадку. Передняя часть прибора должна быть направлена к небу.
- 2. Дождитесь, пока прибор не выполнит поиск спутников. На поиск спутниковых сигналов может уйти 30 – 60 секунд. .

## **ТРЕНИРОВКА**

## **Начало тренировки**

Если в комплект устройства входит датчик ANT+®, то между прибором и датчиком уже установлено сопряжение, и датчик может быть активирован во время начальной настройки.

- 1. Нажмите кнопку ди удерживайте ее в нажатом положении для включения устройства.
- 2. Выйдите на улицу и дождитесь, пока прибор выполнит поиск спутников.

Когда устройство будет готово к работе, полоски спутниковых сигналов станут зелеными.

- 3. Находясь на главном экране, выберите  $\langle u \rangle$  для выбора профиля занятия.
- 4. Выберите  $\bullet$ .
- 5. Для запуска таймера занятия нажмите кнопку

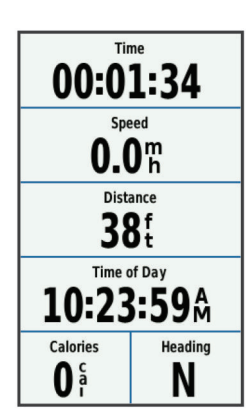

**ПРИМЕЧАНИЕ:** Данные записываются в архив только при включенном таймере.

6. Для просмотра дополнительных страниц данных прокрутите экран влево или вправо.

Также вы можете провести пальцем вниз от верхней части экрана данных для вызова виджетов.

- 7. При необходимости коснитесь экрана для наложения таймера.
- 8. Нажмите  $\rightarrow$  для остановки таймера занятия. **СОВЕТ:** Перед сохранением поездки и передачей данных в вашу

учетную запись Garmin Connect можно изменить тип поездки. Правильный выбор типа поездки важен для создания дистанций, подходящих для велосипеда.

- 9. Выберите **Save Ride (сохранить поездку).**
- 10. Выберите

## **Сегменты**

**Следование по сегменту:** Можно передавать сегменты из учетной записи Garmin Connect на устройство. После того, как сегмент будет сохранен в приборе Edge, вы можете следовать по нему.

**ПРИМЕЧАНИЕ**: При загрузке дистанции из учетной записи Garmin Connect все сегменты в составе этой дистанции будут автоматически загружены. **Состязание на сегменте:** При прохождении сегмента можно стремиться улучшить свой личный рекорд или результаты других велосипедистов, использовавших этот сегмент ранее.

#### **Сегменты StravaTM**

На устройство Edge 1030 можно загружать сегменты Strava. Следуйте по сегментам Strava и соревнуйтесь с вашими прошлыми результатами, а также с результатами ваших друзей и профессиональных велосипедистов, использовавших этот сегмент ранее.

Чтобы подписаться на членство Strava, перейдите к виджету сегментов в учетной записи Garmin Connect. Дополнительную информацию *см. на сайте www.strava.com.*

Информация в данном руководстве относится к сегментам Garmin Connect и сегментам Strava.

#### *Использование виджета Strava Segment Explore*

Виджет Strava Segment Explore позволяет просматривать находящиеся поблизости сегменты Strava и использовать их для поездок.

- 1. Находясь на экране с виджетом Strava Segment Explore, выберите сегмент.
- 2. Выполните одно из следующих действий:
	- Выберите  $\bigstar$  для присвоения звезды сегменту в вашей учетной записи Strava.
	- Выберите **Download > Ride (загрузить > поездка)** для загрузки сегмента на ваше устройства и использования его для поездки. • Выберите **Ride (поездка)** для поездки по загруженному сегменту.
- 3. Выберите «или» для просмотра вашего времени на сегменте, лучшего времени ваших друзей и времени лидера сегмента.

#### **Следование по сегменту из интернета**

Для загрузки сегмента из приложения Garmin Connect и использования его для поездки необходима учетная запись Garmin Connect *(см. п. «Garmin Connect», стр. 16).*

- 1. Подключите устройство к компьютеру с помощью USB-кабеля. **ПРИМЕЧАНИЕ:** Если вы используете сегменты Strava, то ваши любимые сегменты автоматически загрузятся на устройство при подключении к приложению Garmin Connect Mobile или к компьютеру.
- 2. Зайдите на сайт *connect.garmin.com.*
- 3. Создайте новый сегмент или выберите существующий сегмент.
- 4. Выберите **Send to Device (передать на устройство).**
- 5. Отсоедините прибор и затем включите его.
- 6. Выберите **Training (тренировка) > Segments (сегменты)**.
- 7. Выберите Выберите нужный сегмент.
- 8. Выберите **Map (карта) > Ride (поездка).**

#### **Включение сегментов**

Вы можете активировать функцию соревнования на сегментах и подсказки, которые предупредят вас в случае приближения к сегментам.

- 1. Выберите **Training (тренировка) > Segments (сегменты).**
- 2. Выберите сегмент.
- 3. Выберите **Enable (включить)**.

**ПРИМЕЧАНИЕ:** Устройство будет предупреждать вас при приближении только к включенным (активированным) сегментам.

#### **Соревнование с результатами сегмента**

Сегменты представляют собой виртуальные гоночные дистанции. Вы можете следовать по сегменту и сравнивать текущие результаты со своими прошлыми результатами или результатами других велосипедистов – пользователей Garmin ConnectTM или других участников велосипедного сообщества. Вы можете загрузить данные вашего занятия в приложение Garmin Connect, чтобы узнать свое положение в таблице лидеров для данного сегмента.

**ПРИМЕЧАНИЕ:** Если ваши учетные записи Garmin Connect и Strava связаны, то ваше занятие будет автоматически передаваться в учетную запись Strava, чтобы вы могли просматривать позицию сегмента.

- 1. Нажмите кнопку  $\blacktriangleright$  для запуска таймера и начинайте поездку. Когда ваш путь пересечет включенный (активированный) сегмент, вы начнете соревноваться с результатами сегмента.
- 2. Начинайте движение по сегменту. Автоматически появится экран данных сегмента.

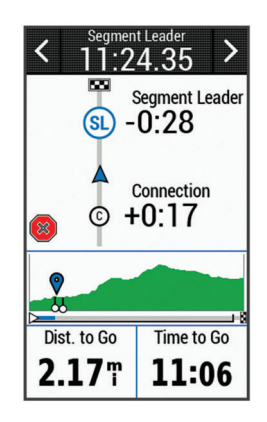

3. При необходимости выберите «или» для изменения целевого параметра сегмента во время движения.

Вы можете соревноваться с лидером группы, вашим прошлым результатом или другими спортсменами (при наличии). Цель будет автоматически меняться в зависимости от текущего занятия.

После завершения сегмента на экране появится сообщение.

#### **Просмотр данных сегмента**

- 1. Выберите **Training (тренировка) > Segments (сегменты).**
- 2. Выберите нужный сегмент.
- 3. Выполните одно из следующих действий:
	- Выберите **Map (карта)** для просмотра сегмента на карте.
	- Выберите **Elevation (высота)** для просмотра графика высоты для сегмента.
	- Выберите **Leaderboard (таблица лидеров)** для просмотра времени и средней скорости для лидера сегмента, лидера группы или соперника, вашего личного лучшего времени и средней скорости, а также данных других велосипедистов (при наличии).

**СОВЕТ:** Вы можете выбрать позицию в таблице лидеров для изменения вашего целевого значения для данного сегмента.

#### **Опции для сегмента**

#### Выберите **Training (тренировка) > Segments (сегменты) > .**

**Turn Guidance (подсказки поворотов):** Вы можете включить или выключить подсказки перед поворотами.

**Search (поиск):** Позволяет выполнять поиск сохраненных сегментов по названиям.

**Enable/ Disable (включить/ выключить):** Позволяет включить или выключить сегменты, которые в настоящее время загружены в устройство. **Delete (удаление):** Позволяет удалить все или некоторые сохраненные сегменты из прибора.

**Удаление сегмента**

- 1. Выберите **Training (тренировка) > Segments (сегменты).**
- 2. Выберите сегмент.
- 3. Выберите  $\overline{w}$  >  $\sqrt{ }$ .

### **Тренировки**

Вы можете создавать свои собственные тренировки, включающие целевые параметры для каждого этапа и для различных значений расстояния, времени и калорий. Можно создавать тренировки с помощью Garmin Соnnect™ и затем передавать их на устройство. Кроме того, вы можете создавать и сохранять тренировки непосредственно в велокомпьютере. Используя приложение Garmin Connect, вы можете заранее планировать тренировки и сохранять их в устройстве.

#### **Создание тренировки**

- 1. Выберите T**raining (тренировка) > Workouts (тренировки) > Create New (создать).**
- 2. Введите название тренировки и выберите  $\blacktriangledown$ .
- 3. Выберите **Step Type (тип этапа)** и определите тип этапа тренировки. Например, выберите **"Rest" (отдых)** для использования данного этапа в качестве круга отдыха.Во время круга отдыха таймер продолжает работать, и устройство записывает данные.

4. Выберите **Duration (продолжительность)** и определите, каким образом измеряется данный этап тренировки.

Например, выберите **"Distance" (расстояние)**, если требуется завершить этап после прохождения заданного расстояния.

- 5. При необходимости введите значение продолжительности этапа.
- 6. Выберите **Target (цель)** для задания целевого параметра этапа.
- Например, выберите **"Heart Rate Zone" (зона частоты пульса),** если хотите поддерживать постоянную частоту пульса во время данного этапа.
- 7. При необходимости выберите целевую зону или введите диапазон.
- Например, вы можете выбрать зону частоты пульса. Каждый раз, когда частота пульса станет выше или ниже заданного значения, устройство будет выдавать сообщение и звуковой сигнал.
- 8. Выберите  $\sqrt{2}$ для сохранения этапа.
- 9. Выберите **Add New Step (добавить новый этап)** для добавления к тренировке дополнительных этапов.
- 10. Выберите Здля сохранения тренировки.

#### **Повторение этапов тренировки**

Для возможности повтора этапа тренировки необходимо создать тренировку, содержащую как минимум один этап.

- 1. Выберите **Add New Step (добавить новый этап).**
- 2. Выберите **Step Type (тип этапа).**
- 3. Выполните одно из следующих действий:
	- Выберите **Repeat (повтор)** для повтора этапа один или несколько раз. Например, вы можете повторить 5-мильный этап десять раз.
	- Выберите Repeat **Until (повтор до),** чтобы повторять этап до достижения определенной продолжительности. Например, вы можете повторять 5-мильный этап в течение 60 минут или до тех пор, пока ваша частота пульса не достигнет 160 уд./мин.
- 4. Выберите **Back to Step (вернуться к этапу)** и затем выберите этап для повтора.
- 5. Выберите для сохранения этапа.

#### **Редактирование тренировки**

- 1. Выберите **Training (тренировка) > Workouts (тренировки)**.
- 2. Выберите тренировку.
- 3. Выберите .
- 4. Выберите шаг и затем выберите **Edit Step (редактировать этап).**
- 5. Измените параметры этапа и выберите .
- 6. Выберите Эдля сохранения тренировки.

#### **Использование тренировки из интернета**

Перед загрузкой тренировки из Garmin Connect™ вы должны создать учетную запись Garmin Connect *(см. п. «Garmin Connect», стр. 16).*

- 1. Подключите прибор к компьютеру.
- 2. Зайдите на сайт www.garminconnect.com/workouts.
- 3. Создайте и сохраните новую тренировку.
- 4. Выберите **Send to Device (передать на устройство)** и следуйте экранным инструкциям.
- 5. Отсоедините прибор.

#### **Начало выполнения тренировки**

- 1. Выберите **Training (тренировка) > Workouts (тренировки)**.
- 2. Выберите тренировку.
- 3. Выберите **Ride (поездка).**

После начала выполнения тренировки на экране будет отображаться каждый этап тренировки, целевые параметры (при наличии) и текущие данные тренировки. Перед завершением этапа тренировки вы услышите звуковой сигнал. На экране появится сообщение с вычитающим счетчиком времени или расстояния до начала нового этапа.

#### **Остановка выполнения тренировки**

- В любое время нажмите кнопку  $\bigodot$  для остановки текущего этапа тренировки и перехода к следующему этапу.
- В любое время проведите пальцем вниз от верхней части экрана и выберите **Restart Step (перезапуск шага)** для завершения шага и прохождения этого шага сначала.
- В любое время нажмите кнопку  $\blacktriangleright$  для остановки таймера занятия.
- В любое время проведите пальцем вниз от верхней части экрана и выберите **Stop Workout (остановить тренировку)** > для завершения тренировки. .

#### **Удаление тренировки**

- 1. Выберите **Training (тренировка) > Workouts (тренировки).**
- 2. Выберите тренировку.
- 3. Выберите  $\blacktriangleright$   $\blacksquare$  >  $\blacktriangleright$

## **Календарь тренировок**

Календарь тренировок на вашем устройстве представляет собой расширение календаря или графика тренировок, настраиваемого в приложе-<br>нии Garmin Connect™. После того, как вы добавите несколько тренировок в календарь Garmin Connect, вы можете передать их на устройство. Все запланированные действия, переданные в прибор, будут показаны в календаре. При выборе определенного дня в календаре вы можете просмотреть или выполнить тренировку. Запланированная тренировка остается в памяти устройства независимо от того, выполнили ли вы ее или пропустили. При передаче запланированных тренировок из приложения Garmin Connect они записываются поверх существующего календаря тренировок.

#### **Использование планов тренировок Garmin ConnectTM**

Для загрузки и использования плана тренировок из Garmin Connect необходима учетная запись Garmin Connect *(п. «Garmin Connect», стр. 16).*

В приложении Garmin Connect вы можете найти планы тренировок, графики спортивных занятий и дистанции, а затем загрузить планы на устройство.

- 1. Подключите устройство к компьютеру.
- 2. Зайдите на сайт www.garminconnect.com.
- 3. Выберите план тренировки и внесите его в календарь.
- 4. Просмотрите тренировку в вашем календаре.
- 5. Выберите и следуйте экранным инструкциям.

## **Тренировка в закрытых помещениях**

Устройство включает профиль занятий в закрытых помещениях с выключенным GPS-приемником. Можно отключить GPS-приемник для тренировки в закрытых помещениях или для экономии заряда батареи.

**ПРИМЕЧАНИЕ:** Любые изменения настройки GPS будут сохранены в профиле занятия.

- 1. Выберите > **Activity Profiles (профили занятий).**
- 2. Выберите профиль.
- 3. Выберите **GPS Mode (режим GPS) > Off (выкл.)**

Когда GPS-приемник выключен, показания скорости и расстояния не записываются, если только вы не используете дополнительный датчик, передающий значения скорости и расстояния на устройство.

#### **Настройка сопряжения с тренажером ANT+ в закрытых помещениях**

Поднесите устройство на расстояние не более 3 м (10 футов) к тренажеру ANT+.

- 1. Выберите **Training > Indoor Trainer > Pair ANT+ Bike Trainer (тренировка > тренажер в закрытом помещении > сопряжение с велотренажером ANT+).**
- 2. Выберите велотренажер, с которым вы хотите установить сопряже- ние.
- 3. Выберите **Add (добавить).**

Если тренажер сопряжен с устройством, он будет показан на экране в качестве подключенного датчика. Можно настроить поля данных для отображения данных датчика.

#### **Использование тренажера ANT+ в закрытых помещениях**

Перед использованием совместимого тренажера ANT+ в закрытых помещениях вы должны установить на тренажер ваш велосипед и настроить его сопряжение с устройством *(см. п. «Настройка сопряжения с тренажером ANT+ в закрытых помещениях», стр. 5).*

Тренажер будет имитировать сопротивление, которое бы вам пришлось преодолевать при следовании по дистанции, выполнении занятия или тренировки. При использовании тренажера в закрытом помещении GPSприемник автоматически отключается.

1. Выберите **Training (тренировка) > Indoor Trainer (тренажер в за-**

#### Тренировка

## **крытом помещении).**

- 2. Выполните одно из следующих действий:
	- Выберите **Follow a Course (следовать по дистанции)** для следования по сохраненной дистанции *(см. п. «Дистанции», стр. 9).*
	- Выберите **Follow an Activity (выполнить занятие)** для повторения сохраненной поездки (см. п. «Начало тренировки», стр. 3).
	- Выберите **Follow a Workout (выполнить тренировку)** для выполнения тренировки на основе мощности, загруженной из вашей учетной записи Garmin Connect *(см. п. «Тренировки», стр. 4).*
- 3. Выберите дистанцию, занятие или тренировку.
- 4. Выберите **Ride (поездка).**
- 5. Выберите профиль занятия. 6. Нажмите кнопку **для запуска таймера.** Тренажер будет увеличивать или уменьшать сопротивление на осно-

ве информации о высоте для дистанции или поездки.

### *Настройка сопротивления тренажера*

1. Выберите **Training (тренировка) > Indoor Trainer (тренажер в закрытом помещении) > Set Resistance (настроить сопротивление).**

- 2. Настройте сопротивление, прикладываемое тренажером.
- 3. Выберите профиль занятия.
- 4. Начинайте крутить педали.
- 5. При необходимости можно регулировать сопротивление во время занятия.

#### *Настройка целевого значения мощности*

- 1. Выберите **Training (тренировка) > Indoor Trainer (тренажер в закрытом помещении) > Set Target Power (настройка целевого значения мощности).**
- 2. Введите целевое значение мощности.
- 3. Выберите профиль занятия.
- 4. Начинайте крутить педали. Сопротивление тренажера будет регулироваться для поддержки по-
- стоянной выходной мощности, основанной на показаниях скорости.
- 5. При необходимости можно регулировать целевую выходную мощность во время занятия.

## **Интервальные тренировки**

Можно создавать интервальные тренировки на основе расстояния или времени. Созданная вами интервальная тренировка будет храниться в устройстве до тех пор, пока вы не создадите новую интервальную тренировку. Можно использовать интервалы с открытым концом, если вы знаете дистанцию заезда. При нажатии кнопки … устройство записывает интервал и переходит к интервалу отдыха.

**Создание интервальной тренировки**

- 1. Выберите **Training (тренировка) > Intervals (интервалы) > Edit (изменить) > Intervals (интервалы) > Type (тип).**
- 2. Выберите **Distance (расстояние), Time (время) или Open (открытый).**

**СОВЕТ:** Вы можете создать интервал с открытым концом, выбрав в качестве типа опцию **"Open" (открытый).**

- 3. При необходимости введите значение интервала расстояния или времени и выберите  $\mathbf \Omega$ .
- 4. Выберите **Rest (отдых).**
- 5. Выберите **Distance (расстояние), Time (время) или Open (открытый).**
- 6. При необходимости введите значение расстояния или времени для интервала отдыха и выберите  $\blacktriangledown$
- 7. Выполните одно или несколько из следующих действий:
	- Для настройки количества повторов выберите **Repeat (повтор)**.
		- Чтобы добавить к тренировке этап разогрева с открытым концом, выберите **Warm Up (разогрев) > On (вкл.)**
		- Чтобы добавить к тренировке этап заминки с открытым концом, выберите **Cool Down (заминка) > On (вкл.)**

#### **Начало выполнения интервальной тренировки**

- 1. Выберите **Training (тренировка) > Intervals (интервалы) > Do Workout (выполнить тренировку).**
- 2. Нажмите кнопку  $\blacktriangleright$  для запуска таймера.
- 3. Если ваша тренировка включает этап разогрева, нажмите  $\blacktriangledown$  кнопку для начала первого интервала.

Когда вы завершите все интервалы, на экране появится сообщение.

## **Задание целевого значения для тренировки**

Функция целевого значения для тренировки работает совместно с функцией «Виртуальный партнер». Вы можете задать целевое значение расстояния, расстояния и времени или расстояния и скорости. Во время тренировки устройство будет показывать вам, насколько близко вы находитесь к достижению цели.

- 1. Выберите **Training (тренировка) > Set a Target (задание цели).**
- 2. Выполните одно из следующих действий:
	- Выберите **Distance Only (только расстояние)** для использования предлагаемого расстояния или ввода своего значения расстояния.
	- Выберите **Distance and Time (расстояние и время)** для зада-ния целевых значений расстояния и времени.
	- Выберите **Distance and Speed (расстояние и скорость)** для задания целевых значений расстояния и скорости.
	- Появится экран цели тренировки с расчетным временем финиша, которое определяется на основе ваших текущих показателей и оставшегося времени.
- $3.$  Выберите $\blacktriangleright$ .
- 4. Нажмите кнопку **для запуска таймера занятия.**<br>5. При необходимости прокрутите экран для просмо
- 5. При необходимости прокрутите экран для просмотра страницы **«Вир-**
- **туального партнера».** 6. После завершения занятия выберите > **Save Ride (сохранить поездку).**

## **МОИ ДАННЫЕ**

Устройство Edge 1030 отслеживает ваши личные данные и рассчитывает . спортивные показатели. Для расчета спортивных показателей требуется совместимый пульсометр или измеритель мощности.

## **Расчет спортивных показателей**

Спортивные показатели помогают в оценке вашей эффективности во время тренировок и соревнований. Для получения данных требуется выполнить несколько занятий с пульсометром на запястье или совместимым нагрудным пульсометром. Для расчета велосипедных спортивных показателей требуется пульсометр и измеритель мощности.

Эти данные обеспечиваются и поддерживаются Firstbeat. Дополнительную информацию см. на сайте *www.garmin.com/physio.* 

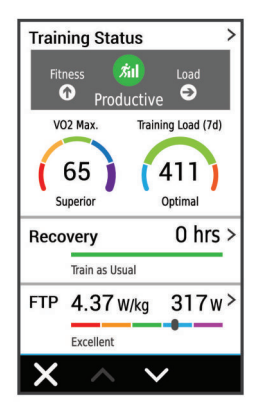

**ПРИМЕЧАНИЕ:** В первое время расчетные данные могут быть не вполне точными. Для изучения ваших показателей устройству необходимо, чтобы вы выполнили несколько занятий.

**Состояние тренировки:** Этот параметр показывает, как ваша тренировка влияет на спортивную форму и эффективность. Состояние тренировки основано на изменениях тренировочной нагрузки и значения VO2 max. за длительный период времени.

**VO2 max.:** Максимальный объем кислорода (в миллилитрах), который вы можете потребить на килограмм тела при максимальной нагрузке. Время восстановления: Период времени, оставшийся до того, как вы полностью восстановитесь и будете готовы к следующей интенсивной трени-

ровке. **Тренировочная нагрузка:** Сумма значений EPOC (дополнительное потребление кислорода после тренировки) за последние 7 дней. Показатель EPOC определяет, сколько энергии требуется вашему организму для восстановления после занятия.

**Тест стресса по вариабельности ЧП:** Для выполнения данного теста требуется нагрудный пульсометр Garmin. Устройство записывает изменения вашей частоты пульса в течение 3 минут, когда вы стоите на месте. Эта величина позволяет оценить общий уровень стресса. Используется шкала от 1 до 100, где малые значения соответствуют низкому уровню стресса.

**Состояние эффективности:** Этот показатель определяется в режиме реального времени после начала занятия в течение 6 – 20 минут. Данный параметр можно добавить в качество поля данных, чтобы вы могли наблюдать за состоянием эффективности в течение оставшейся части занятия. Устройство сравнивает ваше состояние в данный момент с усредненным спортивным уровнем.

**Функциональная пороговая мощность (FTP):** Устройство оценивает вашу функциональную пороговую мощность на основе информации профиля пользователя, задаваемой при начальной настройке. Для получения более точных данных следует провести пошаговый тест.

#### **Состояние тренировки**

Состояние тренировки показывает, как ваша тренировка влияет на спортивную форму и эффективность. Состояние тренировки основано на изменениях тренировочной нагрузки и значения VO2 max. за длительный период времени. Вы можете использовать этот показатель для планирования будущих тренировок и улучшения вашей спортивной формы.

**Peaking (максимум):** вы находитесь в идеальной форме для соревнований. Недавно сниженная тренировочная нагрузка позволила организму восстановиться после предыдущих тренировок. Воспользуйтесь моментом, поскольку эта пиковая форма может поддерживаться только в течение короткого периода времени.

**Productive (продуктивно):** ваша текущая тренировочная нагрузка правильным образом влияет на спортивную форму и эффективность. Для поддержания текущего уровня включите в план тренировок периоды восстановления.

**Maintaining (поддержание):** ваша текущая тренировочная нагрузка является достаточной для поддержания уровня спортивной формы. Для улучшения необходимо сделать тренировки более разнообразными или увеличить их объем.

**Recovery (восстановление):** более низкая тренировочная нагрузка позволяет вашему организму восстановиться, что важно во время продолжительных периодов интенсивных тренировок. Когда вы почувствуете себя готовыми, возвращайтесь к более высокой тренировочной нагрузке.

**Unproductive (непродуктивно):** ваша тренировочная нагрузка находится на хорошем уровне, но физическая форма падает. Организм испытывает трудности с восстановлением, поэтому вам следует уделить внимание общему состоянию здоровья, включая стрессы, питание и отдых.

**Detraining (растренированность):** такое состояние наступает, когда в течение недели и более вы тренируетесь с меньшей нагрузкой, и это влияет на уровень спортивной формы. Для улучшения следует увеличить тренировочную нагрузку.

**Overreaching (чрезмерная нагрузка)**: очень высокая и непродуктивная тренировочная нагрузка. Организму требуется отдых. Необходимо дать себе время на восстановление, добавив в график легкие тренировки.

**No Status (нет состояния):** устройству требуются архивные данные тренировок за одну или две недели, включая занятия с данными VO2 max. (беговые или велосипедные тренировки), для определения состояния тренировки.

#### **Расчетное значение VO2 Max.**

Значение VO2 max. представляет собой максимальный объем кислорода (в миллилитрах), который вы способны потребить в минуту в пересчете на килограмм массы тела при максимальной нагрузке. То есть, значение VO2 max. является показателем эффективности спортсмена, и оно должно увеличиваться по мере улучшения вашей физической формы.

Значение VO2 max. предоставляется и поддерживается Firstbeat. Для просмотра значения VO2 max. во время велосипедных тренировок можно использовать ваше устройство Garmin, сопряженное с совместимым пульсометром и измерителем мощности.

#### *Получение расчетного значения VO2 Max.*

Для просмотра расчетного значения VO2 max. вы должны закрепить пульсометр, установить измеритель мощности и настроить сопряжение этих датчиков с устройством *(см. п. «Сопряжение с беспроводными датчиками», стр. 14).* Если в комплект прибора входит пульсометр, то сопряжение между компонентами уже настроено. Для получения более точной оценки выполните настройку профиля пользователя (*см. п. «Настройка профиля пользователя», стр. 17)* и введите значение максимальной частоты пульса (см. п. «Настройка зон частоты пульса», стр. 14).

**ПРИМЕЧАНИЕ:** Сначала расчетное значение может быть не вполне точным. Устройству требуется несколько поездок для изучения ваших спортивных показателей.

- 1. Садитесь на велосипед и двигайтесь в равномерном и высоком темпе не менее 20 минут **(на открытом воздухе).**
- 2. После поездки выберите **Save Ride (сохранить поездку).**
- 3. Выберите **My Stats (мои данные) > Training Status (состояние тренировки) > VO2 Max**.

Расчетное значение VO2 max. будет показано в виде числового значения и положения на цветовой шкале.

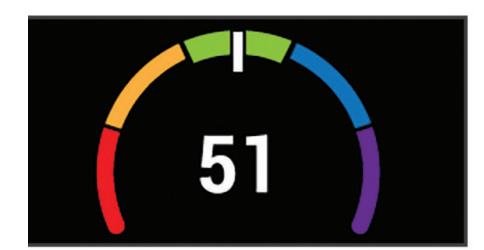

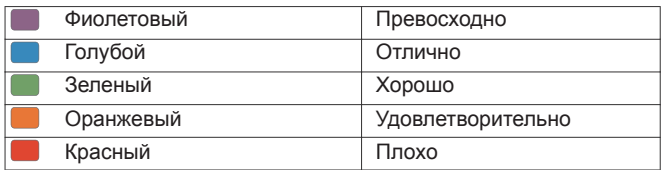

Данные VO2 max. и анализ предоставлены с разрешения Института Купера. Дополнительную информацию вы можете найти в приложении *(«Стандартные значения VO2 Max.», стр. 24) и на сайте www. CooperInstitute.org.*

#### *Советы по получению расчетных значений VO2 Max. для велосипедистов*

Точность расчетных значений VO2 max. повышается, когда ваша поездка проходит в постоянном темпе с умеренным уровнем усилия, а показания частоты пульса и мощности сильно не меняются.

- Перед началом поездки проверьте велокомпьютер, пульсометр и измеритель мощности на предмет исправности, настройки сопряжения и заряда батареи.
- В течение 20-минутной поездки поддерживайте частоту пульса на уровне более 70% от максимальной частоты пульса.
- В течение 20-минутной поездки старайтесь поддерживать равномерную мощность.
- Старайтесь, чтобы ваш маршрут не проходил по местности с сильными перепадами высот.
- При выполнении данной процедуры избегайте поездок в группах.

#### **Тренировочная нагрузка**

Тренировочная нагрузка позволяет определить объем тренировок за последние семь дней. Это сумма значений EPOC (дополнительное потребление кислорода после тренировки) за последние семь дней. Данное значение показывает, является ли ваша текущая нагрузка низкой, высокой или оптимальной для поддержания или улучшения спортивной формы. Диапазон оптимальной нагрузки определяется на основе вашего индивидуального уровня спортивной формы и архивных данных тренировок. Этот диапазон меняется по мере увеличения или уменьшения времени и интенсивности тренировок.

#### *Получение расчетного значения тренировочной нагрузки*

Для просмотра расчетного значения тренировочной нагрузки необходимо закрепить пульсометр, установить измеритель мощности и настроить сопряжение этих датчиков с устройством *(см. п. «Сопряжение с беспроводными датчиками», стр. 14).* Если в комплект прибора входит пульсометр, то сопряжение между компонентами уже настроено. Для получения **ПРИМЕЧАНИЕ:** Сначала расчетное значение может быть не вполне точным. Устройству требуется несколько поездок для изучения ваших спортивных показателей.

- 1. Выполняйте велосипедные тренировки не менее одного раза за семь дней.
- 2. Выберите **My Stats (мои данные) > Training Status (состояние тренировки) > Training Load (тренировочная нагрузка).**

Расчетное значение тренировочной нагрузки будет показано в виде числового значения и положения на цветовой шкале.

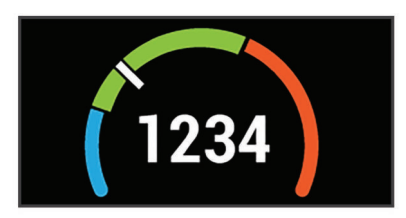

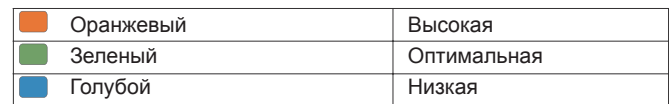

#### **Время восстановления**

При использовании устройства Garmin с пульсометром на запястье или с совместимым нагрудным пульсометром вы можете просматривать информацию о том, сколько времени осталось до того, как вы полностью восстановитесь после нагрузки и будете снова готовы к интенсивной тренировке.

**ПРИМЕЧАНИЕ:** В рекомендациях по времени восстановления используется расчетное значение VO2 max., и сначала эти данные могут оказаться неточными. Устройству потребуются данные нескольких занятий для изучения вашей спортивной формы.

Значение времени восстановления будет показано сразу же после завершения тренировки. Вычитающий таймер будет отсчитывать время, оставшееся до начала следующей интенсивной тренировки.

#### *Просмотр времени восстановления*

Для возможности использования функции времени восстановления необходимо закрепить пульсометр и настроить его сопряжение с устройством *(см. п. «Сопряжение с беспроводными датчиками», стр. 14).* Если в комплект прибора входит пульсометр, то сопряжение между компонентами уже настроено.

Для получения более точной оценки выполните настройку профиля пользователя *(см. п. «Настройка профиля пользователя», стр. 17)* и введите значение максимальной частоты пульса *(см. п. «Настройка зон частоты пульса», стр. 14).*

- 1. Выберите **My Stats (мои данные) > Recovery (восстановление) > Enable (включить).**
- 2. Начинайте велосипедную поездку.
- 3. После завершения поездки выберите **Save Ride (сохранить поездку).** Появится время восстановления. Максимальное время составляет 4 дня, минимальное – 6 часов.

**Получение расчетных значений FTP (функциональная пороговая мощность)**

Для расчета значения функциональной пороговой мощности (FTP) устройство использует информацию вашего профиля пользователя, введенную во время начальной настройки. Для получения более точного значения FTP вы можете провести тест FTP с использованием сопряженного измерителя мощности и пульсометра *(см. п. «Проведение теста FTP», стр. 8).*

#### Выберите **My Stats (мои данные) > FTP.**

Расчетное значение FTP будет показано в виде величины, измеренной в ваттах на килограмм, выходной мощности в ваттах и положения на цветовой шкале.

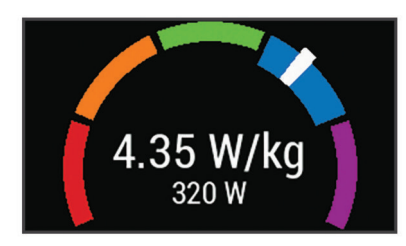

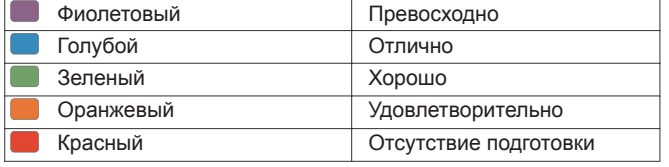

Дополнительную информацию см. в приложении (п. «Оценки FTP», стр. 24).

#### **Проведение теста FTP**

Перед выполнением теста для определения функциональной пороговой мощности (FTP) необходимо настроить сопряжение устройства с нагрудным пульсометром и измерителем мощности устройством *(см. п. «Сопряжение с беспроводными датчиками», стр. 14).* 

- 1. Выберите **My Stats (мои данные) > FTP > FTP Test (тест FTP) > Ride (поездка).**
- 2. Нажмите кнопку и для запуска таймера.
- 3. После начала поездки устройство будет отображать каждый этап теста, целевые значения и текущие данные мощности. Когда тест будет завершен, на экране появится сообщение.
- 4. Нажмите кнопку для остановки таймера.
- 5. Выберите **Save Ride (сохранить поездку).**

Расчетное значение FTP будет показано в виде величины, измеренной в ваттах на килограмм, выходной мощности в ваттах и положения на цветовой шкале.

#### **Автоматический расчет FTP**

Чтобы устройство могло рассчитать значение функциональной пороговой мощности (FTP), необходимо настроить сопряжение устройства с нагрудным пульсометром и измерителем мощности устройством *(см. п. «Сопряжение с беспроводными датчиками», стр. 14).* 

- 1. Выберите **My Stats (мои данные) > FTP > Enable Auto Calculation (включить авто расчет).**
- 2. Садитесь на велосипед и двигайтесь в равномерном и высоком темпе не менее 20 минут **(на открытом воздухе).**
- 3. После поездки выберите **Save Ride (сохранить поездку).**
- 4. Выберите My Stats **(мои данные) > FTP.**

Расчетное значение FTP будет показано в виде величины, измеренной в ваттах на килограмм, выходной мощности в ваттах и положения на цветовой шкале.

#### **Просмотр баллов стресса**

Для просмотра баллов стресса необходимо закрепить на груди пульсометр и установить сопряжение с устройством *(см. п. «Сопряжение с беспроводными датчиками», стр. 14).*

Баллы стресса определяются в течение трехминутного теста, когда вы стоите неподвижно. Устройство Edge анализирует изменчивость частоты пульса и рассчитывает ваш общий стресс. На эффективность спортсмена оказывают влияние такие факторы, как интенсивность тренировок, сон, питание и общий бытовой стресс. Диапазон баллов стресса – от 1 до 100, где 1 соответствует самому низкому уровню стресса, а 100 – самому высокому уровню. Зная баллы стресса, вы можете определить, какой тип тренировки подойдет вам на сегодняшний день: интенсивная пробежка или йога. **СОВЕТ:** Специалисты Garmin рекомендуют измерять баллы стресса до нагрузки приблизительно в одно и то же время и в одинаковых условиях каждый день. Вы можете просмотреть предыдущие результаты в учетной записи Garmin Connect.

- 1. Выберите **My Stats (мои данные) > Stress Score (баллы стресса) > Measure (измерить).**
- 2. Стойте неподвижно и отдыхайте в течение 3 минут.

#### **Отключение оповещений о спортивных показателях**

По умолчанию оповещения о спортивных показателях включены. Некоторые спортивные показатели будут появляться на экране после завершения занятия, другие – во время занятия или при достижении нового значения (например, новые данные VO2 max.)

- 1. Выберите **My Stats (мои данные) > Performance Notifications (оповещения о спортивных показателях).**
- 2. Выберите нужный вариант.

## **Личные рекорды**

После завершения поездки на экране устройства могут быть показаны новые личные рекорды, установленные во время этой поездки. Личные рекорды включают в себя минимальное время прохождения стандартной дистанции, самый длинный заезд и максимальный набор высоты за поездку.

#### **Просмотр личных рекордов**

Выберите **My Stats (мои данные) > Personal Records (личные рекорды). Восстановление личного рекорда**

Вы можете заменить каждый из текущих рекордов предыдущим сохраненным рекордом.

- 1. Выберите **My Stats (мои данные) > Personal Records (личные рекорды).**
- 2. Выберите рекорд, который вы хотите восстановить.
- 3. Выберите **Previous Record (предыдущий рекорд) >**

**ПРИМЕЧАНИЕ:** При выполнении этой операции сохраненные занятия не удаляются.

#### **Удаление личного рекорда**

- 1. Выберите **My Stats (мои данные) > Personal Records (личные рекорды).**
- 2. Выберите рекорд, который вы хотите удалить.
- 3. Выберите  $\overline{\mathbf{w}}$  >  $\checkmark$ .

#### **Зоны тренировки**

Зоны частоты пульса *(см. п. «Настройка зон частоты пульса», стр. 14).* Зоны мощности *(см. п. «Настройка зон мощности», стр. 14).*

## **НАВИГАЦИЯ**

Функции и настройки навигации также применяются к режимам следования по дистанциям *(см. п. «Дистанции», стр. 9)* и сегментам *(см. п. «Сегменты», стр. 3).*

- Местоположения и поиск мест *(см. п. «Местоположения», стр. 8).*
- Планирование дистанции *(см. п. «Дистанции», стр. 9).*
- Настройки маршрутов *(см. п. «Настройки маршрутов», стр. 10).*
- Настройки карты *(см. п. «Настройки карты», стр. 10).*

### **Местоположения**

Вы можете записывать и сохранять местоположения в устройстве.

#### **Отметка местоположения**

Перед отметкой местоположения устройство должно принять необходимые спутниковые сигналы.

Используйте функцию отметки местоположения, чтобы запомнить какиелибо объекты или вернуться в определенную точку.

- 1. Начинайте поездку.
- 2. Выберите **Navigation (навигация) > > Mark Location (отметить местоположение) >** .

**Сохранение местоположений на карте**

- 1. Выберите **Navigation (навигация) > > Select Search Area (выбор области поиска) > A Map Point (точка на карте).**
- 2. Найдите область карты с интересующим вас местоположением.
- 3. Выберите местоположение. В верхней точке карты появится информация о местоположении.
- 4. Выберите информацию о местоположении.
- 5. Выберите  $\rightharpoonup$  >  $\mathcal J$ .

#### **Навигация к местоположению**

- 1. Выберите **Navigation (навигация).**
- 2. Выполните одно из следующих действий:
	- Выберите **Browse Map (просмотр карты)** для навигации к местоположению на карте.
	- Выберите **Search (поиск)** для навигации к объекту, городу, адресу, перекрестку или известным координатам.

**СОВЕТ**: Выберите @ для сужения области поиска.

Выберите **Saved Locations (сохраненные местоположения)** для навигации к сохраненному местоположению.

**СОВЕТ:** Выберите для ввода конкретной информации поиска.

- Выберите **Recent Finds (недавно найденные)** для навигации к одному из 50 последних найденных местоположений.
- Выберите **> Select Search Area (выбор области поиска)** для сужения области поиска.
- 3. Выберите местоположение.
- 4. Выберите **Ride (поездка).**
- 5. Следуйте экранным инструкциям для движения к пункту назначения.

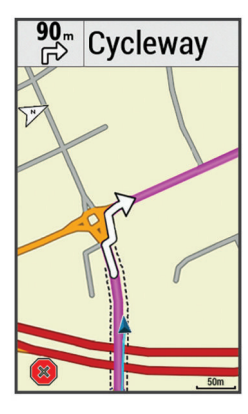

#### **Навигация к точке старта**

В любой момент вашей поездки вы можете вернуться обратно к точке старта.

- 1. Начинайте поездку *(см. п. «Начало тренировки», стр. 3).*
- 2. Во время поездки коснитесь любой точки экрана для наложения таймера.
- 3. Выберите **> Navigation (навигация) > Back to Start (обратно к старту).**
- 4. Выберите **Along Same Route (по тому же маршруту) или Most Direct Route (самый прямой маршрут).**
- 5. Выберите **Ride (поездка).**
- Устройство направит вас обратно к начальной точке поездки.

#### **Остановка навигации**

- 1. Прокрутив экран, вызовите страницу карты.
- 2. Выберите  $\overline{\mathbf{x}}$  >  $\overline{\mathbf{y}}$

#### **Редактирование местоположений**

- 1. Выберите **Navigation (навигация) > Saved Locations (сохраненные местоположения).**
- 2. Выберите местоположение.
- 3. Выберите панель информации в верхней части экрана.
- 4. Выберите .
- 5. Выберите параметр, который вы хотите изменить. Например, выберите **"Change Elevation" (изменить высоту),** чтобы ввести известное значение высоты для местоположения.
- 6. Введите новую информацию и выберите .

#### **Удаление местоположения**

- 1. Выберите **Navigation (навигация) > Saved Locations (сохраненные местоположения).**
- 2. Выберите местоположение.
- 3. Выберите панель информации о местоположении в верхней части экрана.
- 4. Выберите **> Delete Location (удалить местоположение) >** .

#### **Создание проекции местоположения**

Можно создать новое местоположение, указав расстояние и азимут относительно отмеченной точки.

- 1. Выберите **Navigation (навигация) > Saved Locations (сохраненные местоположения).**
- 2. Выберите местоположение.
- 3. Выберите информацию о местоположении в верхней части экрана.
- 4. Выберите **> Project Location (проекция местоположения).**
- 5. Введите азимут и расстояние до новой точки.

#### $6.$  Выберите  $\blacktriangleright$ .

## **Дистанции**

**Повторение ранее записанного занятия:** Вы можете снова пройти ранее записанную дистанцию просто по той причине, что вам нравится этот маршрут. Например, вы можете сохранить и использовать повторно удобный велосипедный маршрут до работы.

**Попытка улучшить результат ранее записанного занятия:** Кроме того, вы можете следовать по сохраненной дистанции, пытаясь улучшить результаты предыдущего прохождения этого маршрута. Например, если в первый раз дистанция была пройдена за 30 минут, вы можете использовать функцию **«Виртуальный партнер»** и попытаться побить это время.

**Следование по дистанции, загруженной из Garmin Connect:** Вы можете передать дистанцию из приложения Garmin Connect на устройство. После того, как дистанция будет сохранена в памяти прибора, вы можете просто повторить ее или попытаться улучшить предыдущий результат.

#### **Планирование дистанции и использование ее для поездки**

Вы можете создать собственную дистанцию и затем использовать ее для поездки. Дистанция представляет собой последовательность маршрутных точек или местоположений, ведущую к конечному пункту назначения.

- 1. Выберите **Navigation (навигация) > Courses (дистанции) > Course Creator (создание дистанций) > Add First Location (добавить первое местоположение).**
- 2. Выполните одно из следующих действий:
	- Для выбора вашего текущего местоположения на карте выберите **Current Location (текущее местоположение).**
	- Для выбора сохраненного местоположения выберите Saved (сохраненное) и выберите местоположение.
	- Для выбора местоположения, поиск которого вы недавно выполняли, выберите **Recent Finds (недавно найденные)** и выберите местоположение.
	- Для выбора местоположения на карте выберите **Use Map (использовать карту)** и выберите местоположение.
	- Для поиска и выбора объектов выберите **POI Categories (категории объектов)** и выберите один из ближайших объектов.
	- Для выбора города выберите **Cities (города)** и выберите один из ближайших городов.
	- Для выбора адреса выберите **Addresses (адреса)** и введите адрес.
	- Для выбора перекрестка выберите **Intersections (перекрестки)** и введите названия улиц.
	- Для использования координат выберите **Coordinates (координаты)** и введите координаты.
- 3. Выберите **Use (использовать).**
- 4. Выберите **Add Next Location (добавить следующее местоположение)**.
- 5. Повторяйте шаги 2 4 до тех пор, пока не выберите все местоположения для маршрута.

6. Выберите **View Map (просмотр карты).**

Устройство рассчитает ваш маршрут, и на экране появится карта этого маршрута.

СОВЕТ: Выберите **Доля просмотра графика высоты маршрута.** 7. Выберите **Ride (поездка).**

#### **Следование по дистанции, загруженной из интернета**

Для загрузки дистанции из приложения Garmin Connect необходима учетная запись Garmin Connect *(см. п. «Garmin Connect», стр. 16).*

#### 1. Выполните одно из следующих действий:

- Откройте приложение Garmin Connect Mobile.
- Зайдите на сайт *connect.garmin.com.*
- 2. Создайте новую дистанцию или выберите существующую дистанцию.<br>3. Выберите Send to Device (передать на устройство).
- 3. Выберите **Send to Device (передать на устройство).**
- 4. Следуйте инструкциям на экране.<br>5. На устройстве **Еdge выберите** I
- 5. На устройстве **Edge выберите Navigation (навигация) > Courses (дистанции) > Saved Courses (сохраненные дистанции).**
- 6. Выберите нужную дистанцию. 7. Выберите **Ride (поездка).**

#### **Создание круговой дистанции и использование ее для поездки**

Устройство может создать круговую дистанцию, рассчитанную на основе заданного расстояния, начального местоположения и направления навигации<br>1.

- 1. Выберите **Navigation (навигация) > Courses (дистанции) > Round-Trip Course (круговая дистанция).**
- 2. Выберите **Distance (расстояние) и введите общую протяженность дистанции.**
- 3. Выберите **Start Location (начальное местоположение).**
- 4. Выполните одно из следующих действий:
	- Для выбора вашего текущего местоположения на карте выберите **Current Location (текущее местоположение).**
	- Для выбора местоположения на карте выберите **Use Map (использовать карту)** и выберите местоположение.
	- Для выбора сохраненного местоположения выберите **Saved Locations (сохраненные местоположения)** и выберите местоположение.
	- Для поиска и выбора объектов выберите **Search Tools (инструменты поиска) > POI Categories (категории объектов)** и выберите один из ближайших объектов.
	- Для выбора города выберите **Search Tools (инструменты поиска) > Cities (города)** и выберите один из ближайших городов.
	- Для выбора адреса выберите **Search Tools (инструменты поиска) > Addresses (адреса)** и введите адрес.
	- Для выбора перекрестка выберите **Search Tools (инструменты поиска) > Intersections (перекрестки)** и введите названия улиц.
	- Для использования координат выберите **Search Tools (инструменты поиска) > Coordinates (координаты)** и введите координаты.
- 5. Выберите **Start Direction (начальное направление)** и выберите направление.
- 6. Выберите **Search (поиск)**.
- **СОВЕТ:** Выберите для повторного выполнения поиска. 7. Выберите дистанцию для просмотра на карте.
- 
- СОВЕТ: Выберите < и > для просмотра других дистанций.
- 8. Выберите **Ride (поездка)**.

#### **Советы по использованию дистанций для тренировки**

- Используйте подсказки поворотов *(см. п. «Опции для дистанции», стр. 10).*
- Если вы включаете в тренировку период разогрева, нажмите кнопку для запуска дистанции и выполните разогрев как обычно.
- Во время разогрева не заходите на дистанцию.

Когда вы будете готовы начать, направляйтесь к дистанции. Когда вы будете находиться на какой-либо части дистанции, на экране появится сообщение.

**ПРИМЕЧАНИЕ:** После нажатия на кнопку «Виртуальный партнер» начнет движение по дистанции; он не будет дожидаться, пока вы закончите разогрев.

• Прокрутите страницы и вызовите экран карты для просмотра дистанции.

Если вы отклонитесь от маршрута дистанции, на экране прибора появится сообщение.

#### **Просмотр данных дистанции**

- 1. Выберите **Navigation (навигация) > Courses (дистанции) > Saved Courses (сохраненные дистанции).**
- 2. Выберите нужную дистанцию.
- 3. Выполните одно из следующих действий:
	- Выберите **Summary (итоги)** для просмотра информации о дистанции.
	- Выберите **Map (карта)** для просмотра дистанции на карте.
	- Выберите **Elevation (высота)** для просмотра графика высоты дистанции.
	- Выберите **Laps (круги)**, а затем выберите круг и просмотрите дополнительную информацию о каждом круге.

#### *Просмотр дистанции на карте*

Для каждой дистанции, сохраненной в устройстве, вы можете задавать настройки отображения на карте. Например, вы можете выбрать настройку, при которой ваша дистанция от дома до работы всегда будет отображаться на карте желтым цветом, а альтернативная дистанция – зеленым цветом. При этом вы сможете просматривать дистанции на карте во время поездок, не используя их для навигации.

- 1. Выберите **Navigation (навигация) > Courses (дистанции) > Saved Courses (сохраненные дистанции).**
- 2. Выберите дистанцию.
- 3. Выберите **Settings (настройки).**
- 4. Выберите **Always Display (всегда показывать)**, чтобы дистанция была показана на карте.
- 5. Выберите **Color (цвет)** и затем выберите цвет для отображения дистанции.
- 6. Выберите **Course Points (точки дистанции)**, чтобы точки дистанции также были показаны на карте.

Когда вы в следующий раз будете ехать рядом с дистанцией, она появится на карте.

#### **Остановка движения по дистанции**

- 1. Прокрутив экран, вызовите страницу карты.
- 2. Выберите  $\sum$  >  $\sqrt{\phantom{a}}$ .

#### **Удаление дистанции**

- 1. Выберите **Navigation (навигация) > Courses (дистанции) > Saved Courses (сохраненные дистанции).**
- 2. Выберите дистанцию.
- 3. Выберите  $\overline{w}$  >  $\overline{\mathscr{L}}$  .

**Опции для дистанции**

Выберите **Navigation (навигация) > Courses (дистанции) > Saved Courses (сохраненные дистанции) >** .

**Turn Guidance (подсказки поворотов):** Включение или выключение подсказок перед поворотами.

**Off Course Warnings (предупреждения при отклонении от маршрута дистанции)**: Устройство предупредит вас, если вы отклонитесь от дистанции.

**Search (поиск):** Позволяет выполнять поиск сохраненных дистанций по названиям.

**Filter (фильтр):** Позволяет фильтровать дистанции по типу, например, дистанции Strava.

**Delete (удаление):** Позволяет удалить все или некоторые сохраненные дистанции из прибора.

#### **Настройки карты**

Выберите **> Activity Profiles (профили занятий),** выберите профиль и затем выберите **Navigation (навигация) > Map (карта).**

**Orientation (ориентация):** Определяет, каким образом карта показана на экране.

**Auto Zoom (авто масштабирование):** Автоматический выбор уровня масштабирования карты. При выборе настройки **"Off" (выкл.)** вы должны менять масштаб вручную.

**Guide Text (текст подсказок):** Определяет, когда на экране будут показаны навигационные подсказки для движения от поворота к повороту **(требуются карты с маршрутизацией).**

**Map Visibility (видимость карты):** Обеспечивает доступ к расширенным настройкам карты.

**Map Information (информация карты):** Включение или выключение карт, загруженных на устройство в данный момент.

#### **Изменение ориентации карты**

- 1. Выберите **>>** Activity Profiles (профили занятий).<br>2. Выберите профиль.
- 2. Выберите профиль.
- 3. Выберите **Navigation (навигация) > Map (карта) > Orientation (ори- ентация).**
- 4. Выполните одно из следующих действий:
	- Выберите **North Up (север вверху),** чтобы совместить верхнюю часть страницы с севером.
	- Выбер ите **Track Up (трек вверху),** чтобы совместить верхнюю часть страницы с текущим направлением движения.
	- Выберите **3D Mode (3-мерный режим)**, чтобы просматривать 3-мерную карту.

#### **Настройки маршрутов**

Выберите > **Activity Profiles (профили занятий),** выберите профиль и затем выберите **Navigation (навигация) > Routing (маршруты).**

**Popularity Routing (расчет популярных маршрутов):** Расчет маршрутов на основе самых популярных поездок из Garmin Connect.

**Routing Mode (режим маршрутов):** Настройка типа транспорта для получения оптимальных маршрутов.

**Calculation Method (режим расчета):** Настройка метода, используемого для расчета маршрутов.

**Lock on Road (привязка к дорогам):** Привязка значка местоположения к ближайшей дороге.

**Avoidance Setup (настройка исключаемых элементов):** Настройка типов дорог, которые не будут включены в маршруты.

**Recalculation (перерасчет):** Автоматический перерасчет маршрута при отклонении от него.

#### **Выбор занятия для расчета маршрутов**

Можно настроить устройство на расчет маршрутов в зависимости от типа занятия.

- 1. Выберите **> Activity Profiles (профили занятий)**.
- 2. Выберите профиль.
- 3. Выберите **Navigation (навигация) > Routing (маршруты) > Routing Mode (режим маршрутов).**
- 4. Выберите опцию для расчета маршрута.

Например, можно выбрать **"Road Cycling" (езда по дорогам)** для навигации по дорогам или **"Mountain Biking" (горный велосипед)** для внедорожной навигации.

## **ПОДКЛЮЧАЕМЫЕ ФУНКЦИИ**

Подключаемые функции доступны для устройства Edge, когда оно подключено к сети Wi-Fi® или к совместимому смартфону с помощью беспроводной технологии Bluetooth.

## **Подключаемые функции Bluetooth**

Прибор Edge предлагает несколько подключаемых функций Bluetooth для совместимого смартфона или спортивного прибора. Для некоторых функций требуется установить приложение Garmin Connect Mobile на вашем смартфоне. Дополнительную информацию см. на сайте www.garmin.com/ intosports/apps.

**ПРИМЕЧАНИЕ:** Для использования некоторых функций устройство должно быть подключено к смартфону с функцией Bluetooth.

**LiveTrack (отслеживание в реальном времени):** Эта функция позволяет вашим друзьям и близким следить за вашими соревнованиями и тренировками в реальном времени. Вы можете пригласить пользователей по электронной почте или через социальные сети просматривать ваши данные в реальном времени на странице Garmin Connect.

**GroupTrack (слежение за группой):** Эта функция позволяет вам с помощью LiveTrack отслеживать других велосипедистов из вашей группы, наблюдая за ними прямо на экране устройства в режиме реального времени. Вы можете передавать заранее написанные сообщения другим велосипедистам из вашей группы GroupTrack, пользующимся совместимыми устройствами Edge.

**Загрузка занятий в приложение Garmin Connect:** Автоматическая передача занятий в Garmin Connect после завершения записи данных.

**Загрузка дистанций и тренировок из Garmin Connect:** Эта функция позволяет вам выполнять поиск занятий в приложении Garmin Connect через смартфон и загружать данные на устройство.

**Загружаемый контент Connect IQ:** Позволяет загружать контент Connect IQ из приложения Garmin Connect Mobile.

Обмен данными между устройствами: Позволяет передавать файлы на другое совместимое устройство Edge по беспроводному каналу связи.

**Действия в социальных сетях:** Автоматическое размещение обновления в ваших любимых социальных сетях при загрузке занятия в Garmin Connect.

**Обновление информации о погоде:** Передача в прибор метеосводок и предупреждений в реальном времени.

**Оповещения:** Индикация оповещений о телефонных вызовах и сообщениях на экране устройства.

**Сообщения:** Позволяет отвечать на входящий вызов или текстовое сообщение с помощью заранее написанного текстового сообщения. Эта функция доступна для совместимых смартфонов AndroidTM или Windows®.

**Звуковые сообщения:** Позволяет приложению Garmin Connect Mobile во время поездок передавать сообщения о состоянии на смартфон.

**Регистрация аварий:** Позволяет приложению Garmin Connect Mobile отправлять вашим контактам сообщения в том случае, когда устройство Edge зафиксирует аварию.

#### **Прослушивание звуковых сообщений во время занятия**

Для настройки звуковых сообщений необходимо установить сопряжение устройства Edge со смартфоном, на котором установлено приложение Garmin Connect Mobile.

Можно настроить приложение Garmin Connect Mobile на выдачу смартфоном мотивирующих сообщений во время пробежки или других спортивных занятий. Такие сообщения включают в себя информацию о номере круга и времени прохождения круга, темп или скорость, а также показания с датчиков ANT+. На время выдачи звукового сообщения приложение Garmin Connect Mobile приглушает основной звуковой сигнал смартфона. Уровень громкости сообщения можно отрегулировать с помощью приложения Garmin Connect Mobile.

- 1. В настройках приложения Garmin Connect Mobile выберите **Garmin Devices (устройства Гармин).**
- 2. Выберите ваше устройство.
- 3. При необходимости выберите **Device Settings (настройки устройства**).
- 4. Выберите **Audio Prompts (звуковые сообщения).**

#### **Запуск сессии GroupTrack**

Для использования функции группового слежения GroupTrack необходимо иметь смартфон c приложениеv Garmin Connect Mobile, сопряженный с вашим устройством *(см. п. «Сопряжение со смартфоном», стр. 1).* 

Во время поездки вы сможете увидеть других велосипедистов, участвующих в вашей сессии **GroupTrack,** на карте.

- 1. На устройстве Edge выберите **ED** > Connected Features (подключае**мые функции) > GroupTrack** для включения просмотра других участников группы на экране карты.
- 2. В приложении **Garmin Connect Mobile в меню настроек выберите LiveTrack > GroupTrack.**
- 3. Выберите V**isible to (видимость для) > All Connections (все контакты).**

**ПРИМЕЧАНИЕ:** При наличии нескольких совместимых устройств необходимо выбрать прибор для сессии GroupTrack.

4. Выберите **Start LiveTrack (запуск LiveTrack).**

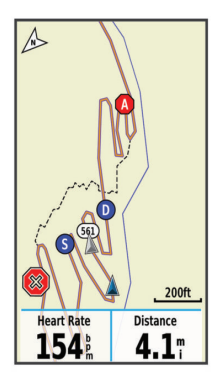

- 5. На устройстве **Edge** нажмите кнопку **|** и начинайте поездку.
- 6. Прокрутив экран, выберите страницу карты для просмотра других участников группы.

Коснувшись значка на карте, можно вызвать информацию о местоположении и направлении движения других участников сессии **GroupTrack.**

- 7. Прокрутите экран для просмотра списка **GroupTrack**.
	- Вы можете выбрать велосипедиста из списка, и после этого данный участник будет перемещен в центр карты.

**Рекомендации по проведению сессий группового слежения GroupTrack**

Функция **GroupTrack** позволяет вам наблюдать за другими велосипедистами вашей группы с помощью **LiveTrack** непосредственно на экране устройства. Все участники группы должны быть выбраны в качестве контактов в вашей учетной записи **Garmin Connect**.

- Совершайте велосипедные поездки на открытом воздухе с включенным GPS-приемником.
- Установите сопряжение устройства Edge 1030 со смартфоном с помощью технологии Bluetooth.
- В приложении Garmin Connect Mobile в меню настроек выберите **Connections (контакты)** для обновления списка велосипедистов, включенных в вашу сессию GroupTrack.
- Убедитесь, что все участники группы установили сопряжение со своими смартфонами и запустили сессию **LiveTrack в приложении Garmin Connect Mobile.**
- Убедитесь, что все участники группы находятся в пределах диапазона (40 км или 25 миль).
- Во время сессии GroupTrack прокрутите экран и вызовите страницу карты для просмотра других участников.
- Обязательно останавливайтесь перед просмотром информации о местоположении и направлении движения других участников сессии GroupTrack.

#### **Передача файлов на другое устройство Edge**

Вы можете передавать дистанции, сегменты и тренировки из одного устройства Edge на другое с использованием беспроводной технологии Bluetooth®.

- 1. Включите оба устройства Edge и поднесите их друг к другу на расстояние не более 3 м.
- 2. На устройстве, в котором содержатся файлы для передачи, выберите > **Connected Features (подключаемые функции) > Device Transfers (обмен между устройствами) > Share Files (обмен файлами).**
- 3. Выберите тип файла для обмена.
- 4. Выберите один или несколько файлов для передачи.
- 5. На устройстве, принимающем файлы, выберите **> Connected Features (подключаемые функции) > Device Transfers (обмен между устройствами).**
- 6. Выберите ближайшее подключение.
- 7. Выберите один или несколько файлов для приема.

После завершения передачи файлов на экранах обоих устройств появятся сообщения.

**Обнаружение аварий**

## △ ПРЕДУПРЕЖДЕНИЕ

Обнаружение аварий является вспомогательной функцией, предназначенной в основном для использования на дорогах. Не следует полагаться на эту функцию как на основной способ получения помощи в экстренных ситуациях. Приложение Garmin Connect Mobile не может связываться со службами спасения от вашего имени.

Когда устройство Edge с включенным GPS-приемником обнаруживает аварию, приложение Garmin Connect Mobile может автоматически передать вашим контактам текстовое сообщение и электронное письмо с вашим именем и координатами GPS.

Сообщение отображается на вашем устройстве и сопряженном смартфоне. Это означает, что через 30 секунд информация будет отправлена вашим контактам. Если помощь не нужна, вы можете отменить автоматическую отправку экстренного сообщения.

Перед активизацией функции обнаружения аварий на устройстве необходимо настроить информацию о контактных лицах для экстренной связи в приложении Garmin Connect Mobile. Сопряженный смартфон должен использовать тарифный план и находиться в зоне покрытия сети. Контактные лица должны быть в состоянии принять текстовые сообщения (при этом действуют стандартные расценки на передачу текстовых сообщений).

#### *Настройка функции обнаружения аварий*

- 1. Зайдите на сайт www.garmin.com/intosports/app и загрузите приложение Garmin Connect Mobile на ваше устройство.
- 2. Установите сопряжение смартфона с устройством *(см. п. «Сопряжение со смартфоном», стр. 1).*
- 3. Задайте информацию о контактных лицах для экстренной связи и информацию о велосипедисте в приложении *Garmin Connect Mobile (см. п. «Настройка информации о велосипедисте и контактных лицах*

*для экстренной связи», стр. 12).*

- 4. Включите функцию обнаружения аварий на устройстве *(см. п. «Включение и выключение функции обнаружения аварий», стр. 12).*
- 5. Включите GPS-приемник на устройстве *(см. п. «Изменение спутниковой настройки», стр. 18).*

#### *Настройка информации о велосипедисте и контактных лицах для экстренной связи*

- 1. Откройте на смартфоне приложение Garmin Connect Mobile.
- 2. В настройках приложения выберите **Incident Detection (обнаружение аварий).**
- 3. Введите информацию о велосипедисте и контактных лицах для экстренной связи.
- 4. Выбранные лица получат сообщение о своем назначении вашими контактами в случае аварий.

#### *Включение и выключение функции обнаружения аварий*

Выберите **> System (система) > Incident Detection (обнаружение аварий).**

#### *Просмотр контактных лиц для экстренной связи*

Для возможности просмотра контактных лиц для экстренной связи на устройстве необходимо настроить информацию о велосипедисте и контактных лицах в приложении Garmin Connect Mobile.

#### Выберите **Contacts (контакты).**

Появятся имена и телефонные номера ваших контактных лиц для экстренной связи.

#### *Отмена автоматической передачи сообщения*

При обнаружении вашим устройством аварийной ситуации вы можете отменить автоматическую передачу сообщения контактам на велокомпьютере или сопряженном смартфоне.

Выберите Cancel (отмена) >  $\blacklozenge$  в течение 30 секунд.

#### *Передача обновленных данных о состоянии после аварии*

Для возможности передачи вашим контактным лицам обновленных данных о состоянии устройство должно обнаружить аварию и передать автоматическое сообщение контактам.

Вы можете передать вашим контактным лицам для экстренной связи обновленные данные о состоянии и сообщить им, что вы не нуждаетесь в помощи.

- 1. Проведите пальцем вниз от верхней части экрана. Затем проведите пальцем влево или вправо по экрану для вызова виджета управления.
- 2. Выберите **Incident Detected (обнаружена авария) > I'm Okay (я в порядке).**

Сообщение будет передано всем контактным лицам для экстренной связи.

### **Подключаемые функции Wi-Fi**

Устройство Edge 1030 содержит подключаемые функции Wi-Fi. Для использования этих функций не требуется приложение Garmin Connect Mobile.

**ПРИМЕЧАНИЕ:** Для использования данных функций ваше устройство должно быть подключено к беспроводной сети.

**Загрузка занятий в Garmin Connect:** Автоматическая передача занятия в Garmin Connect сразу же после завершения записи занятия.

**Тренировки и планы тренировок:** Занятия и планы тренировок, ранее выбранные в Garmin Connect, будут переданы на устройство по беспроводному каналу связи.

**Обновления программного обеспечения:** Выполняется загрузка последней версии программного обеспечения на устройство. При следующем включении прибора вы сможете установить обновленную версию прошивки, следуя экранным инструкциям.

#### **Настройка подключения Wi-Fi**

1. Выполните одно из следующих действий:

- Загрузите приложение Garmin Connect Mobile и настройте сопряжение со смартфоном *(см. п. «Сопряжение со смартфоном», стр. 1).*
- Зайдите на сайт www.garmin.com/express и загрузите приложение Garmin ExpressTM.
- 2. Следуйте инструкциям на экране для настройки подключения Wi-Fi.

#### **Настройки Wi-Fi**

Выберите > Connected Features (подключаемые функции) > Wi-Fi. **Wi-Fi:** Включение беспроводной технологии Wi-Fi.

**ПРИМЕЧАНИЕ:** Остальные настройки Wi-Fi будут показаны только при включенной функции Wi-Fi.

**Auto Upload (автоматическая загрузка):** Позволяет выполнять автоматическую загрузку занятий по известной беспроводной сети.

**Add Network (добавить сеть):** Подключение устройства к беспроводной сети.

## **БЕСПРОВОДНЫЕ ДАТЧИКИ**

Устройство может быть использовано с беспроводными датчиками ANT+ или Bluetooth. Дополнительную информацию о совместимости и покупке дополнительных датчиков см. на сайте http://buy.garmin.com.

### **Установка датчика скорости**

**ПРИМЕЧАНИЕ**: Если у вас нет этого датчика, то вы можете пропустить данный раздел.

**СОВЕТ:** Компания Garmin рекомендует вам зафиксировать велосипед во время установки датчика.

- 1. Расположите датчик скорости сверху втулки колеса.
- 2. Оберните ленту (1) вокруг втулки колеса и прикрепите ее конец к крючку (2) датчика.

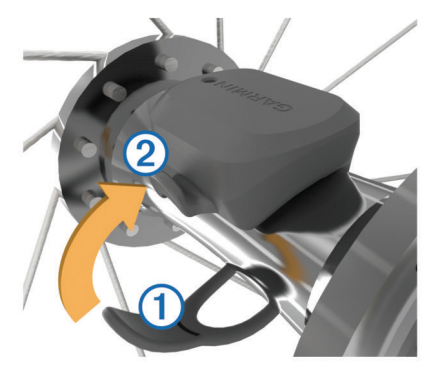

- 3. При установке датчика на ассиметричной втулке он может быть наклонен. Это не влияет на работу датчика.
- 4. Проверните колесо для проверки зазора.

Датчик не должен касаться других частей велосипеда. **ПРИМЕЧАНИЕ:** После двух оборотов колеса светодиод будет мигать зеленым в течение 5 секунд для обозначения активности.

## **Установка датчика частоты вращения**

### **педалей**

**ПРИМЕЧАНИЕ:** Если у вас нет этого датчика, то вы можете пропустить данный раздел.

**СОВЕТ:** Компания Garmin рекомендует вам зафиксировать велосипед во время установки датчика.

- 1. Выберите размер кольца, который соответствует шатуну педали  $(1)$ вашего велосипеда. Выберите самое маленькое кольцо из тех, которые можно растянуть поперек шатуна педали.
- 2. Со стороны, противоположной приводу, приложите датчик плоской поверхностью к внутренней стороне шатуна педали.
- 3. Оберните кольца  $(2)$  вокруг шатуна педали и закрепите их на крючках  $\overline{3}$  на датчике.

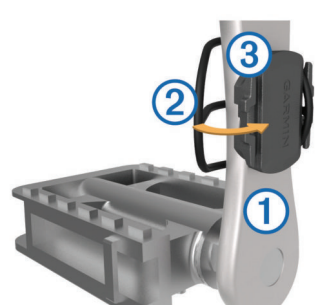

4. Проверните шатун педали для проверки зазора. Датчик не должен касаться никаких частей велосипеда и вашей об-. .<br>УВИ

**ПРИМЕЧАНИЕ:** После двух оборотов колеса светодиод будет мигать зеленым в течение 5 секунд для обозначения активности.

5. Выполните тестовую поездку в течение 15 минут и затем осмотрите датчик и кольца на предмет повреждений.

#### **Датчики скорости и частоты вращения педалей**

Запись данных частоты вращения педалей с датчика частоты ведется постоянно. Если датчики скорости и частоты вращения педалей не сопряжены с устройством, то для расчета скорости и расстояния будут использоваться данные GPS.

Частота вращения педалей измеряется в количестве оборотов шатуна педали в минуту.

#### **Усреднение данных частоты вращения педалей или мощности**

Если во время тренировки вы используете дополнительный датчик частоты вращения педалей или измеритель мощности, то вы можете применять настройку ненулевого усреднения данных. По умолчанию из усреднения исключаются нулевые значения, которые записываются в течение тех периодов, когда вы не крутите педали.

Вы можете изменить значение этой настройки *(см. п. «Настройки записи данных», стр. 19).*

## **Крепление пульсометра**

**ПРИМЕЧАНИЕ:** Если у вас нет пульсометра, вы можете пропустить этот раздел.

Пульсометр должен быть закреплен на груди прямо под грудинной костью и прилегать непосредственно к коже. Лента с датчиком должна быть надежно затянута, чтобы оставаться на месте во время занятий спортом.

1. Прикрепите модуль пульсометра к ленте  $(1)$ .

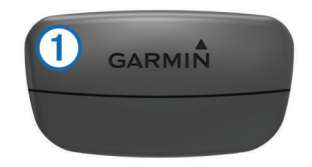

Логотип Garmin на модуле и на ленте должен находиться справа сверху.

2. Смочите электроды  $(2)$  и контактные участки  $(3)$  на задней поверхности ленты для обеспечения хорошего контакта между кожей на груди и передатчиком.

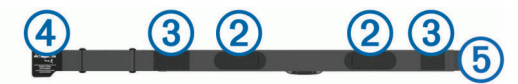

3. Оберните ленту вокруг груди и соедините крючок  $\overline{(4)}$  с петлей  $\overline{(5)}$ .

**ПРИМЕЧАНИЕ:** Следите, чтобы ярлык с информацией по уходу не загнулся.

Логотип Garmin должен находиться справа сверху.

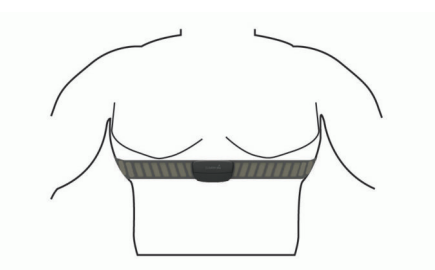

4. Поднесите устройство к пульсометру на расстояние не менее 3 м (10 футов).

После того, как вы закрепите пульсометр, он становится активным и готов к передаче данных.

**СОВЕТ:** При беспорядочных или отсутствующих данных от пульсометра см. п. *«Рекомендации при беспорядочных показаниях пульсометра», стр. 14.* 

#### **Настройка зон частоты пульса**

Прибор использует информацию профиля пользователя из начальной настройки для определения ваших зон частоты пульса. Вы можете задать зоны частоты пульса вручную в соответствии с вашими спортивными целями *(см. п. «Спортивные цели», стр. 14).* Для получения точных данных о количестве израсходованных калорий за тренировку настройте максимальную частоту пульса, частоту пульса в состоянии покоя и зоны частоты пульса.

- 1. Выберите **My Stats (мои данные) > Training Zones (зоны тренировки) > Heart Rate Zones (зоны частоты пульса).**
- 2. Введите максимальную частоту пульса, лактатный порог и частоту пульса в состоянии покоя.

Можно использовать функцию для автоматического определения частоты пульса во время занятия. Параметры зон частоты пульса будут автоматически обновлены. Также вы можете изменить каждый параметр вручную.

#### 3. Выберите **Based On (основано на).**

- 4. Выберите одну из следующих опций:
	- **• BPM** для просмотра и редактирования зон в ударах в минуту.
		- **• %Max** для просмотра и редактирования зон в процентах от максимальной частоты пульса.
		- **• %HRR** для просмотра и редактирования зон в процентах от резерва частоты пульса (максимальная частота пульса минус частота пульса в состоянии покоя).
		- **• %LTHR** для просмотра и редактирования зон в процентах от частоты пульса лактатного порога.

#### **Информация о зонах частоты пульса**

Многие спортсмены используют зоны частоты пульса для измерения нагрузки своей сердечнососудистой системы и улучшения спортивной формы. Зона частоты пульса представляет собой диапазон, измеренный в ударах в минуту. Пять общепринятых зон пронумерованы от 1 до 5. Чем больше номер, тем выше интенсивность нагрузки. Как правило, зоны частоты пульса рассчитываются на основе процента от максимальной частоты пульса.

#### **Спортивные цели**

Зная свои зоны частоты пульса, вы можете определять и улучшать спортивную форму с помощью следующих принципов:

- Частота пульса является хорошим измерителем интенсивности тренировки.
- Тренировка в определенной зоне частоты пульса помогает улучшить работу сердечнососудистой системы и общую физическую форму.
- Знание ваших зон частоты пульса поможет вам предотвратить перегрузку и снизить риск травм.

Если вы знаете свое значение максимальной частоты пульса, то вы можете использовать таблицу (см. п. «Расчет зон частоты пульса», стр. 25) для определения зон частоты пульса, которые оптимально подходят для ваших спортивных целей.

Если же вам неизвестно свое значение максимальной частоты пульса, воспользуйтесь одним из калькуляторов в Интернете. Некоторые спортивные залы и центры здоровья проводят тестирование для определения максимальной частоты пульса. По умолчанию максимальная частота пульса определяется как 220 минус ваш возраст.

#### **Рекомендации при беспорядочных показаниях пульсометра**

При беспорядочных или отсутствующих данных частоты пульса попробуйте выполнить следующее:

- Увлажните электроды и контактные зоны (если применимо).
- Затяните ленту на груди.
- Разогрейтесь в течение 5 10 минут.
- Выполняйте инструкции по уходу (см. п. «Уход за пульсометром», стр. 20).
- Носите хлопчатобумажную одежду или сильно смачивайте обе стороны ленты. Синтетическая ткань, трущаяся о датчик, может создавать статическое электричество и приводить к возникновению наводок.
- Отойдите подальше от источников наводок.

Источники наводок включают в себя сильные электромагнитные поля, некоторые беспроводные датчики 2,4 ГГц, линии электропередач, электрические моторы, микроволновые печи, беспроводные телефоны 2,4 ГГц и беспроводные точки доступа LAN.

#### **Сопряжение с беспроводными датчиками**

Перед настройкой сопряжения вы должны закрепить на груди пульсометр или установить датчик на велосипеде.

Сопряжение представляет собой подключение беспроводных датчиков ANT+ или Bluetooth, например, подключение пульсометра к прибору Garmin.

- 1. Поднесите прибор к датчику на расстояние не более 3 м (10 футов).
- **ПРИМЕЧАНИЕ:** Во время процедуры сопряжения находитесь на расстоянии не менее 10 м (33 футов) от датчиков других велосипедистов.
- 2. Выберите **> Sensors (датчики) > Add Sensor (добавить датчик).**
- 3. Выполните одно из следующих действий:
	- Выберите тип датчика.
	- Выберите Search All (искать все) для поиска среди всех ближайших датчиков.

Появится список имеющихся датчиков.

- 4. Выберите один или несколько датчиков для установки сопряжения с устройством.
- 5. Выберите **Add (добавить).**

Когда датчик подключится к прибору, состояние датчика изменится на "Connected" (подключен). Вы можете выбрать поле данных для просмотра информации от подключенного датчика.

#### **Тренировка с измерителями мощности**

- Список производителей датчиков ANT+, совместимых с вашим прибором (например, VectorTM), вы можете найти на сайте www.garmin. com/intosports.
- Дополнительную информацию см. в руководстве пользователя, прилагаемом к вашему измерителю мощности.
- Настройте зоны мощности в соответствии с вашими целями и возможностями *(п. «Настройка зон мощности», стр. 14).*
- Используйте функцию предупреждения, чтобы устройство сообщало вам о достижении заданной зоны мощности (п. «Настройка диапа*зонных предупреждений», стр. 18).*
- Настройте поля данных мощности (*п. «Добавление экрана данных», стр. 17).*

#### **Настройка зон мощности**

В приборе заданы зоны мощности по умолчанию, которые могут не соответствовать вашим личным возможностям. Вы можете настроить свои зоны мощности вручную на устройстве или с помощью Garmin Connect. Если вы знаете ваше значение FTP (functional threshold power, функциональная пороговая мощность), то вы можете ввести эту величину, и прибор автоматически рассчитает ваши зоны мощности.

- 1. Выберите My Stats (мои данные) > Training Zones (зоны тренировки) > Power Zones (зоны мощности).
- 2. Введите значение FTP (функциональная пороговая мощность).
- 3. Выберите Based On (основано на).
- 4. Выберите одну из следующих опций:
	- Watts (Вт) для просмотра и редактирования зон в ваттах.
	- %FTP для просмотра и редактирования зон в процентах от своей функциональной пороговой мощности.

#### **Калибровка измерителя мощности**

Для проведения калибровки измерителя мощности этот компонент должен быть установлен, сопряжен с устройством и переключен в режим активной записи данных.

Инструкции по калибровке для вашей модели измерителя мощности вы можете найти в руководстве пользователя измерителя мощности.

- 1. Выберите **> Sensors (датчики).**
- 2. Выберите ваш измеритель мощности.
- 3. Выберите **Calibrate (калибровка**).
- 4. Поддерживайте измеритель мощности в активном состоянии (вращайте педали), пока на экране не появится сообщение.
- 5. Следуйте экранным инструкциям.

#### **Измерение мощности на педалях**

Датчик Vector измеряет мощность непосредственно на педалях.

Датчик выполняет измерение несколько сотен раз каждую секунду. Кроме того, Vector определяет частоту вращения педалей. Путем измерения усилия, направления усилия, количества оборотов шатуна педали и времени Vector вычисляет мощность в ваттах. Поскольку датчик выполняет независимое измерение мощности левой и правой ноги, вы можете получить показатели распределения мощности.

**ПРИМЕЧАНИЕ:** Система Vector S не обеспечивает показания распределения мощности для левой/ правой ноги.

#### **Данные велосипедной динамики**

Данные велосипедной динамики показывают, каким образом прикладывается усилие в течение цикла оборота педали, а также место приложения силы, позволяя оценить ваш стиль езды. Анализ этих данных позволяет повысить эффективность тренировки и улучшить вашу спортивную форму.

#### *Использование данных велосипедной динамики*

Для использования данных велосипедной динамики вы должны сначала настроить сопряжение измерителя мощности Vector с устройством *(см. п. «Сопряжение с беспроводными датчиками», стр. 14).*

**ПРИМЕЧАНИЕ:** Для записи данных велосипедной динамики требуется дополнительное место в памяти устройства.

- 1. Начинайте тренировку.
- 2. Прокрутив экран, вызовите страницу данных велосипедной динамики для просмотра пиковой фазы мощности (1), общей фазы мощности  $(2)$  и смещения от центра оси педали  $(3)$ .

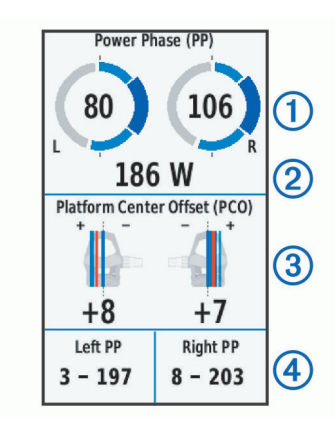

3. При необходимости удерживайте поле данных (4) для его изменения *(см. п. «Добавление экрана данных», стр. 17).*

**ПРИМЕЧАНИЕ:** Вы можете настраивать два поля данных в нижней части экрана.

Передайте файл поездки в учетную запись Garmin Connect для просмотра дополнительных данных велосипедной динамики *(см. п. «Передача поездки в Garmin Connect», стр. 16).*

#### **Данные фазы мощности**

Фаза мощности представляет собой участок вращения педали (между начальным и конечным углом шатуна педали), в течение которого производится положительная мощность.

#### **Смещение от центра оси педали**

Этот тип данных указывает точку на педали, в которой вы прикладываете усилие.

#### **Настройка функций измерителя мощности Vector**

Для возможности настройки функций Vector необходимо установить сопряжение датчика Vector с устройством.

#### 1. Выберите **> Sensors (датчики).**

- 2. Выберите измеритель мощности **Vector**.
- 3. Выберите **Sensor Details (детали датчика) > Vector Features (функции Vector).**
- 4. Выберите опцию.
- 5. При необходимости перемещайте переключатели «вкл./выкл.» для позиций эффективности вращающего момента, плавности вращения педалей и данных велосипедной динамики.

#### **Обновление программного обеспечения Vector с использованием устройства Edge**

Перед обновлением программного обеспечения вы должны настроить сопряжение велокомпьютера Edge с системой Vector.

- 1. Передайте данные вашей поездки в вашу учетную запись Garmin Connect *(см. п. «Передача поездки в Garmin Connect», стр. 16).* Приложение Garmin Connect автоматически ищет обновления программного обеспечения и отправляет их на устройство Edge.
- 2. Поднесите устройство Edge к датчику на расстояние не более 3 м.
- 3. Поверните шатун педали несколько раз. Устройство Edge предложит вам установить обновления.
- 4. Следуйте экранным инструкциям.

## **Использование электронных устройств переключения передач**

Для использования совместимых электронных устройств переключения передач (например, Shimano® Di2TM) необходимо установить сопряжение этих компонентов с вашим прибором *(см. п. «Сопряжение с беспроводными датчиками», стр. 14).* Вы можете настроить дополнительные поля данных (см. п. «Добавление экрана данных», стр. 17). Когда датчик находится в режиме настройки, на экране Edge 1030 отображаются текущие значения настройки.

## **Ситуативная информированность**

Для повышения ситуативной информированности устройство Edge может фигисвышении ситуативной информированности устрелетво шаде межет.<br>быть использовано с дисплеем Varia Vision™, интеллектуальными велосипедными фарами Varia™ и радаром заднего обзора. Дополнительную информацию см. в руководстве пользователя устройства Varia.

**ПРИМЕЧАНИЕ:** Перед установкой сопряжения с устройствами Varia может потребоваться выполнить обновление программного обеспечения Edge *(см. «Обновление программного обеспечения с помощью Garmin Express», стр. 22).*

## **АРХИВ**

Архив включает в себя время, расстояние, количество израсходованных калорий, скорость, данные кругов, высоту и дополнительную информацию от датчиков ANT+.

**ПРИМЕЧАНИЕ:** При остановленном или выключенном таймере данные архива не записываются.

После заполнения памяти устройства на экране появится сообщение. Прибор не удаляет архив автоматически. Периодически загружайте архив в Garmin Connect для сохранения всех своих данных.

#### **Просмотр поездки**

- 1. Выберите **History (архив) > Rides (поездки).**
- 2. Выберите поездку.
- 3. Выберите нужную опцию.

#### **Просмотр времени для каждой зоны тренировки**

Для использования данной функции вы должны настроить сопряжение устройства с совместимым пульсометром или измерителем мощности, а также завершить и сохранить занятие.

Просмотр времени, которое вы провели в каждой зоне частоты пульса и зоне мощности, поможет вам отрегулировать интенсивность тренировок.

Вы можете изменить ваши зоны мощности *(см. п. «Настройка зон мощности», стр. 14)* и зоны частоты пульса *(см. п. «Настройка зон частоты пульса», стр. 14)* в соответствии с вашими целями и возможностями. Также во время поездки вы можете настроить поле данных на индикацию времени, проведенном в зонах тренировки *(см. п. «Добавление экрана данных», стр. 17).*

- 1. Выберите History (архив) > Rides (поездки).
- 2. Выберите поездку.
- 3. Выполните одно из следующих действий:
	- Если во время поездки записывались данные с одного датчика, выберите **Time in HR Zone (время в зоне частоты пульса)** или **Time in Power Zone (время в зоне мощности).**
	- Если во время поездки записывались данные с обоих датчиков, выберите **Time in Zone (время в зоне)** и затем выберите **Time in HR Zone (время в зоне частоты пульса)** или **Time in Power Zone (время в зоне мощности).**

Вы можете просмотреть итоговые данные, сохраненные в памяти устройства, включая количество поездок, время, расстояние и калории. Выберите **History (архив) > Totals (итоговые данные).**

## **Удаление поездки**

- 1. Выберите **History (архив) > Rides (поездки).**
- 2. Выберите поездку.
- $3.$  Выберите  $\equiv$  **> Delete (удалить) >**  $\sqrt{\frac{1}{n}}$

## **Garmin Connect**

С помощью Garmin Connect вы можете связываться с друзьями. Приложение Garmin Connect предоставляет инструменты для отслеживания и анализа данных, а также для обмена информацией и мотивации пользователей. Вы можете записывать события вашей активной жизни, включая пробежки, прогулки, велосипедные и плавательные тренировки, походы, триатлон и многое другое. Для бесплатного создания новой учетной записи зайдите на сайт www.garminconnect.com/start.

Хранение занятий: После завершения и сохранения занятия в памяти прибора вы можете загрузить данные в приложение Garmin Connect и хранить их там сколько захотите.

**Анализ данных:** Вы можете просматривать подробную информацию о записанном занятии, включая время, расстояние, высоту, частоту пульса, сожженные калории, частоту вращения педалей, данные беговой динамики, а также карту (вид сверху), графики темпа и скорости и настраиваемые отчеты.

**ПРИМЕЧАНИЕ:** Некоторые данные требуют использования дополнительных аксессуаров, например, пульсометра.

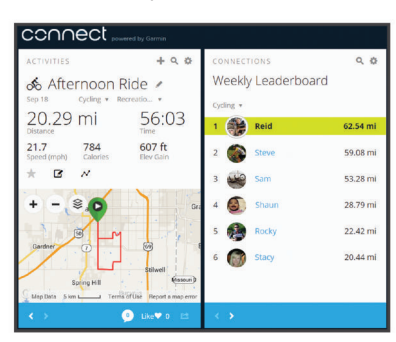

**Планирование тренировок:** Вы можете выбрать спортивную цель и загрузить один из планов тренировок с графиком занятий на каждый день.

**Обмен информацией о занятиях:** Вы можете делиться данными с другими пользователями или размещать ссылки на ваши занятия в социальных сетях.

#### **Передача поездки в Garmin Connect**

### **ПРЕДУПРЕЖДЕНИЕ**

Для защиты от коррозии тщательно просушите порт USB, защитную крышку и окружающую область перед зарядкой устройства или подключением к компьютеру.

1. Снимите защитную крышку  $(1)$  с порта USB  $(2)$ .

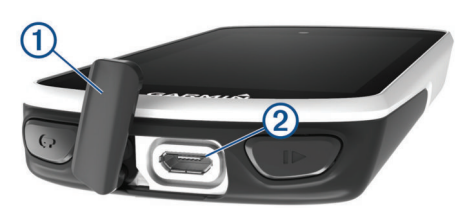

- 2. Подключите малый разъем USB-кабеля к порту USB на устройстве.
- 3. Подключите большой разъем USB-кабеля к компьютерному USBпорту.
- 4. Зайдите на сайт *www.garminconnect.com/start.*
- 5. Следуйте экранным инструкциям.

## **Запись данных**

В устройстве используется функция «умной» записи, при которой в памяти сохраняются ключевые точки, где произошло изменение направления, скорости или частоты пульса.

При подключении измерителя мощности устройство записывает точки каждую секунду. При этом получается очень подробный трек, и память прибора быстро заполняется.

Информацию об усреднении данных для частоты вращения педалей и мощности см. в п. «Усреднение данных частоты вращения педалей и мощности», *стр. 13.*

## **Управление данными**

**ПРИМЕЧАНИЕ:** Прибор Edge не совместим с Windows® 95, 98, Me, Windows NT® и Mac® OS 10.3 и более ранними версиями.

#### Подключение устройства к компьютеру **ПРЕДУПРЕЖДЕНИЕ**

Для защиты от коррозии перед зарядкой прибора или подключением к компьютеру тщательно просушите порт USB, защитную крышку и окружающую область.

- 1. Поднимите защитную крышку с порта mini-USB.
- 2. Вставьте малый разъем USB-кабеля в порт mini-USB на устройстве.
- 3. Вставьте конец кабеля с большим разъемом USB в компьютерный USB-порт.

Устройство будет отображено в виде съемного диска в окне «Мой компьютер» (для компьютеров Windows) или в виде установленного тома (для компьютеров Mac).

#### **Передача файлов на устройство**

- 1. Подключите устройство к компьютеру.
	- На компьютерах Windows устройство будет показано в виде съемного диска или портативного устройства. На компьютерах Mac устройство показано как установленный том.

**ПРИМЕЧАНИЕ:** Некоторые компьютеры с несколькими сетевыми устройствами могут не отображать съемные диски должным образом. См. документацию к операционной системе.

- 2. На компьютере откройте диспетчер файлов.
- 3. Выберите файл, который вы хотите скопировать.
- 4. Выберите позиции **Edit > Copy (правка > копировать).**
- 5. Откройте портативное устройство, диск или том для прибора Edge.
- 6. Выберите папку.
- 7. Выберите позиции **Edit > Paste (правка > вставить).**

Файл появится в списке файлов в памяти устройства.

**Удаление файлов**

#### **ПРЕДУПРЕЖДЕНИЕ**

Если вы не знаете назначение файла, не удаляйте его. В памяти вашего прибора Edge содержатся важные системные файлы, которые нельзя удалять.

- 1. Откройте диск или том **Garmin.**
- 2. При необходимости откройте папку или том.
- 3. Выберите файл, который вы хотите удалить.
- 4. Нажмите на кнопку **Delete (удалить)** на клавиатуре компьютера.

**ПРИМЕЧАНИЕ:** Если вы используете компьютер Apple®, то для окончательного удаления файлов вы должны очистить папку «Корзина».

#### **Отключение USB-кабеля**

Если прибор подключен к компьютеру как съемный диск или том, то вы должны безопасно отсоединить устройство от компьютера, чтобы не потерять данные. Если же прибор подключен к компьютеру Windows® как портативное устройство, то операция безопасного отключения не нужна.

- 1. Выполните одно из следующих действий:
	- В компьютерах Windows выберите значок Безопасное извлечение устройства в панели оповещений и выберите ваше устройство.
- В компьютерах Apple выберите устройство и затем выберите File > Eject (файл > удалить).
- $\mathfrak{D}$ Отсоедините кабель от вашего компьютера.

## НАСТРОЙКА УСТРОЙСТВА

## Загружаемые элементы Connect IQ

Вы можете добавлять на устройство элементы Connect IQ, предлагаемые компанией Garmin и другими поставщиками, с помощью приложения Garmin Connect Mobile. Можно дополнить прибор новыми полями данных, вилжетами и припожениями

Поля данных: Загрузка новых полей данных для отображения информации датчиков, занятий и архива в новом формате. Вы можете добавлять поля данных Connect IQ к встроенным функциям и страницам.

Виджеты: Наглядный способ отображения информации, включая данные датчиков и оповешения.

Приложения: Добавление на устройство интерактивных элементов, например, новых типов спортивных занятий.

## Профили

Устройство Edge предоставляет несколько способов настройки, включая профили. Это набор настроек для оптимальной работы прибора в зависимости от типа использования. Например, вы можете задавать разные настройки и поля данных для спортивной тренировки и катания на горном вепосипеле

Если при использовании профиля вы меняете настройки (например, поля данных или единицы измерения), то эти изменения автоматически сохраняются как часть профиля.

Activity Profiles (профили занятий): Вы можете создать отдельный профиль для каждого типа катания. Например, можно настроить профили для тренировки, соревнований и катания на горном велосипеде. Профиль занятия включает настроенные пользователем страницы данных, итоговые<br>данные занятия, предупреждения, зоны тренировки (например, частоты пульса и скорости), настройки тренировки (например, «Автоматическая пауза» и «Автоматическое начало круга») и навигационные настройки.

User Profile (профиль пользователя): Вы можете задать личные настройки, включающие пол, возраст, вес, рост и класс «профессиональный спортсмен». Устройство будет использовать эту информацию для расчета точных данных поездки.

#### Настройка профиля пользователя

Вы можете обновить личные настройки, включающие пол, возраст, вес, рост и класс «профессиональный спортсмен». Устройство будет использовать эту информацию для расчета точных данных поездки

- Выберите My Stats (мои данные) > User Profile (профиль пользо-1. вателя).
- $\mathcal{P}$ Выберите нужную опцию.

#### Профессиональные спортсмены

Профессиональным спортсменом (lifetime athlete) считается человек, который интенсивно тренируется в течение многих лет (за исключением пере рывов из-за легких травм) и имеет частоту пульса в состоянии покоя 60 уд./ MMH M MAHHIIA

## Настройки для тренировки

Описанные ниже опции и настройки позволяет вам настраивать устройство в соответствии с вашими требованиями. Эти настройки сохраняются в профиле занятия. Например, вы можете задать предупреждения по времени для профиля соревнования и отметку начала нового круга по местоположению для профиля поездок на горном велосипеде.

#### Изменение профиля занятия

Вы можете настроить до десяти профилей занятий. Можно изменять настройки и поля данных для конкретного занятия или поездки.

- Выберите  **Аctivity Profiles (профили занятий)**.  $\mathbf{1}$
- $\mathcal{P}$ Выполните одно из следующих действий:
	- Выберите профиль.
		- Выберите  **Аdd** (добавить).
	- При необходимости измените название и цвет профиля.
- Выполните одно из следующих действий:  $\Delta$ 
	- Выберите Data Screens (экраны данных) для настройки экранов данных и полей данных (см. п. «Добавление экрана дан- $H$ ых», стр. 17)
	- Выберите Default Ride Type (тип поездки по умолчанию) для настройки типа поездки, типичного для данного профиля занятия, например, ежедневные поездки на работу.

СОВЕТ: После нетипичной поездки вы можете вручную изменить тип поездки. Точные данные о типе поездок важны для создания маршрутов, подходящих для велосипедистов.

- Выберите Segments (сегменты) для включения разрешенных сегментов (см. п. «Включение сегментов», стр. 3)
- Выберите Alerts (предупреждения) для настройки предупреждений (см. п. «Предупреждения», стр. 18).
- Выберите Auto Features (авто функции) > Auto Lap (автоматическое начало круга) для настройки критерия начала нового круга (см. п. «Отметка начала круга по местоположению». cmp. 18).
- Выберите Auto Features (авто функции) > Auto Pause (авто пауза) для изменения критерия автоматической остановки таймера (см. п. «Использование функции автоматической паузы», cmp. 18)
- Выберите Auto Features (авто функции) > Auto Sleep (авто **сон)** для автоматического переключения прибора в режим сна<br>после отсутствия действий в течение пяти минут (см. п. «Использование функции автоматического сна», стр. 18)
- Выберите Auto Features (авто функции) > Auto Scroll (автоматическая прокрутка) для настройки индикации данных тренировки при работающем таймере занятия (см. п. «Использование автоматической прокрутки», стр. 19).
- Выберите Timer Start Mode (режим запуска таймера), чтобы определить, каким образом устройство узнает о начале поездки<br>и автоматически включает таймер (см. л. «Автоматический запуск таймера», стр. 19).
- Выберите Navigation (навигация) для изменения настроек карты (см. п. «Настройки карты», стр. 10) и настроек расчета маршрутов (см. п. «Настройки маршрутов», стр. 10).
- Выберите GPS Mode (режим GPS) для отключения GPSприемника (см. п. «Тренировка в закрытых помещениях», стр. 5) или изменения спутниковой настройки (см. п. «Изменение спутниковой настройки», стр. 18).
- Выберите Touch Sensitivity (чувствительность экрана) для изменения чувствительности сенсорного экрана

Все внесенные вами изменения будут сохранены в профиле занятия.

#### Добавление экрана данных

- $\mathbf{1}$ . Выберите **• Activity Profiles (профили занятий)**.
- $\overline{2}$ . Выберите профиль.
- $\overline{3}$ . Выберите Data Screens (экраны данных) > Add New (добавить новый) > Data Screen (экран данных).
- Выберите категорию и затем выберите одно или несколько полей дан- $\overline{\mathbf{A}}$ НЫХ
- Выберите 5. 5.
- 6. Выполните одно из следующих действий:
	- Выберите другую категорию для выбора дополнительных полей данных
- Выберите ✔.
- $\overline{7}$ . Выберите < или > для изменения компоновки.
- Выберите ✔. 8.
- 9 Выполните одно из следующих действий:
	- Дважды коснитесь поля данных, чтобы его изменить.
	- Коснитесь поля данных и затем коснитесь другого поля данных, чтобы поменять их местами.

## 10. Выберите  $\blacklozenge$ .

- Изменение экрана данных
- $\mathbf 1$ Выберите **• Activity Profiles (профили занятий)**.
- $\overline{2}$ Выберите профиль.
- Выберите Data Screens (экраны данных).  $\mathbf{3}$
- Выберите экран данных. 4.
- Выберите Layout and Data Fields (компоновка и поля данных). 5
- 6. Выберите < или > для изменения компоновки.
- $\overline{7}$ . Выберите ✔.
- 8 Выполните одно из следующих действий:
	- Дважды коснитесь поля данных, чтобы его изменить.
	- Коснитесь поля данных и затем коснитесь другого поля данных, чтобы поменять их местами.
- $\overline{9}$  $B<sub>bl</sub>fener<sub>et</sub>$

3

#### **Перестановка экранов данных**

- 1. Выберите **> Activity Profiles (профили занятий).**
- 2. Выберите профиль.
- 3. Выберите **Data Screens (экраны данных)** >  $\equiv$  .
- 4. Выберите экран данных.
- 5. Выберите  $\overline{\rightarrow}$  или $\equiv$ .
- 6. Выберите  $\blacklozenge$ .

#### **Изменение спутниковой настройки**

Для повышения эффективности работы в сложных условиях и более быстрого расчета местоположения вы можете одновременно использовать системы GPS и ГЛОНАСС. При одновременном использовании обеих систем заряд батареи расходуется быстрее, чем при работе одной системы GPS.

- 1. Выберите **> Activity Profiles (профили занятий).**
- 2. Выберите профиль.
- 3. Выберите **GPS Mode (режим GPS).**
- 4. Выберите нужную опцию.

#### **Предупреждения**

Вы можете использовать функцию предупреждений, чтобы применять в тренировках целевые параметры времени, расстояния, калорий, частоты пульса, частоты вращения педалей и мощности. Настройки предупреждений сохраняются в профиле занятия.

#### **Настройка диапазонных предупреждений**

Если вы используете дополнительный пульсометр, датчик частоты вращения педалей или измеритель мощности, то вы можете задавать диапазонные предупреждения. Устройство выдаст сигнал, если определенный параметр станет выше или ниже выбранного диапазона значений. Например, вы можете настроить прибор таким образом, чтобы он выдавал предупреждение, когда частота вращения педалей станет ниже 40 об./мин. и выше 90 об./мин. Также вы можете использовать в качестве диапазона предупреждения зону тренировки *(см. п. «Зоны тренировки», стр. 8).*

- 1. Выберите **> Activity Profiles (профили занятий).**
- 2. Выберите профиль.
- **3. Выберите** Alerts (предупреждения).
- 4. Выберите **Heart Rate Alert (предупреждение по частоте пульса), Cadence Alert (предупреждение по частоте вращения)** или **Power Alert (предупреждение по мощности).**
- 5. При необходимости включите предупреждение.
- 6. Введите минимальное и максимальное значение или выберите зоны.
- 7. При необходимости выберите  $\blacktriangledown$ .

Каждый раз, когда значение становится ниже или выше указанного диапазона, на экране прибора появляется сообщение. Если звуковые сигналы включены, то устройство также выдает звуковой сигнал *(см. п. «Включение и выключение звуковых сигналов устройства», стр. 19).*

#### *Настройка повторяющегося предупреждения*

Повторяющееся предупреждение выдается каждый раз, когда устройство записывает определенное значение или интервал. Например, вы можете настроить прибор на выдачу предупреждений каждые 30 минут.

- 1. Выберите **> Activity Profiles (профили занятий).**
- 2. Выберите профиль.
- 3. Выберите **Alerts (предупреждения).**
- 4. Выберите тип предупреждения.
- 5. Включите предупреждение.
- 6. Введите значение.
- 7. Выберите $\blacktriangledown$ .

Каждый раз при достижении параметра предупреждения на экране прибора появляется сообщение. Если звуковые сигналы включены, то устройство также выдает звуковой сигнал *(см. п. «Включение и выключение звуковых сигналов устройства», стр. 19).*

**Функция Auto Lap (автоматическая отметка начала круга)**

*Отметка начала круга по местоположению*

Вы можете использовать функцию "Auto Lap" для автоматической отметки начала круга в определенном местоположении. Эта функция может быть полезна для сравнения ваших результатов, показанных на различных отрезках заезда (например, длинный подъем или спринт). При прохождении дистанций используйте опцию "By position" (по местоположению) для начала новых кругов во всех начальных точках кругов, сохраненных в дистанции.

- 1. Выберите **> Activity Profiles (профили занятий).**
- 2. Выберите профиль.
- 3. Выберите **Auto Features (авто функции) > Auto Lap (автоматическое начало круга) > Auto Lap Trigger (включение нового круга) > By Position (по местоположению) > Lap At (круг на).**
- 4. Выполните одно из следующих действий:
	- Выберите **Lap Press Only (только нажатие кнопки Lap),** чтобы устройство отмечало новый круг каждый раз при нажатии кнопки  $\boldsymbol{\bigtriangledown}$ , а также каждый раз при повторном прохождении этих местоположений.
	- Выберите **Start And Lap (кнопки Start и Lap),** чтобы устройство отмечало новый круг в местоположении GPS, где вы нажали кнопку  $\blacktriangleright$ , а также в любых точках маршрута, в которых вы во время поездки нажали кнопку $\boldsymbol{\bigcirc}$ .
	- Выберите Mark And Lap (отметка и Lap), чтобы устройство отмечало новый круг в определенном местоположении GPS, отмеченном до поездки, а также в любых точках маршрута, в которых вы во время поездки нажали кнопку  $\boldsymbol{\bigcirc}$ .
- 5. При необходимости проведите настройку полей с информацией о круге *(см. п. «Добавление экрана данных», стр. 17).*

#### **Отметка начала круга после прохождения определенного расстояния**

Вы можете использовать функцию "Auto Lap" для автоматического начала нового круга после прохождения определенного расстояния. Эта функция может быть полезна для сравнения результатов на различных отрезках заезда (например, каждые 10 миль или 40 км).

- 1. Выберите **> Activity Profiles (профили занятий).**
- 2. Выберите профиль.
- 3. Выберите **Auto Features (авто функции) > Auto Lap (автоматическое начало круга) > Auto Lap Trigger (включение нового круга) > By Distance (по расстоянию) > Lap At (круг на).**
- 4. Введите значение.
- 5. При необходимости проведите настройку полей с информацией о круге *(см. п. «Добавление экрана данных», стр. 17).*

#### **Отметка начала круга по времени**

Вы можете использовать функцию "Auto Lap" для автоматического начала нового круга после движения в течение определенного времени. Эта функция может быть полезна для сравнения результатов на различных отрезках заезда (например, каждые 20 минут).

- 1. Выберите **> Activity Profiles (профили занятий).**
- 2. Выберите профиль.
- 3. Выберите **Auto Features (авто функции) > Auto Lap (автоматическое начало круга) > Auto Lap Trigger (включение нового круга) > By Time (по времени) > Lap At (круг на).**
- 4. Введите значение.
- 5. При необходимости проведите настройку полей с информацией о круге *(см. п. «Добавление экрана данных», стр. 17).*

#### **Использование функции автоматического переключения в режим сна**

Вы можете использовать функцию "Auto Sleep" (авто сон) для автоматического переключения устройства в режим сна после 5 минут без активности. В режиме сна экран отключается; датчики ANT+, Bluetooth и GPS отсоединяются.

- 1. Выберите **> Activity Profiles (профили занятий).**
- 2. Выберите профиль.
- 3. Выберите **Auto Features (авто функции) > Auto Sleep (авто сон).**

#### **Использование функции автоматической паузы**

Вы можете использовать функцию автоматической паузы (Auto Pause) для автоматической остановки таймера в том случае, если вы прекращаете движение, или ваша скорость падает ниже заданного значения. Эта функция может быть полезна в ситуациях, когда ваш маршрут включает светофоры или другие места, где вам приходится останавливаться или замедлять движение.

**ПРИМЕЧАНИЕ:** Когда таймер остановлен или отключен, данные архива не записываются.

- 1. Выберите **> Activity Profiles (профили занятий).**
- 2. Выберите профиль.
- 3. Выберите **Auto Features (авто функции) > Auto Pause (автоматическая пауза).**
- 4. Выберите одну из следующих опций:
	- Выберите **When Stopped (при остановке),** чтобы таймер автоматически останавливался, когда вы прекращаете движение.
	- Выберите **Custom Speed (настраиваемая скорость),** чтобы таймер автоматически останавливался, когда ваша скорость падает ниже заданного значения.
- 5. При необходимости настройте дополнительные поля данных времени *(см. п. «Добавление экрана данных», стр. 17).*

#### **Использование автоматической прокрутки**

Используйте эту функцию для автоматической прокрутки всех страниц с данными тренировки во время работы таймера.

- 1. Выберите **> Activity Profiles (профили занятий).**
- 2. Выберите профиль.
- 3. Выберите **Auto Features (авто функции) > Auto Scroll (автоматическая прокрутка).**
- 4. Выберите скорость прокрутки.

#### **Автоматический запуск таймера**

Эта функция автоматически определяет, когда ваш прибор Edge принял спутниковые сигналы и находится в состоянии движения. Устройство включает таймер или напоминает вам включить таймер, чтобы вы могли записать информацию о поездке.

- 1. Выберите **> Activity Profiles (профили занятий).**
- 2. Выберите профиль.
- 3. Выберите **Timer Start Mode (режим запуска таймера).**
- 4. Выполните одно из следующих действий:
	- Выберите **Manual (ручной режим)** и затем нажмите кнопку для запуска таймера.
	- Выберите **Prompted (по запросу)** для отображения визуального напоминания, когда вы достигните скорости, при которой нужно включать таймер.
	- Выберите **Auto (авто режим)** для автоматического запуска таймера, когда вы достигните скорости, при которой нужно включать таймер.

## **Настройки телефона**

Выберите **> Connected Features (подключаемые функции) > Phone (телефон).**

**Enable (включить):** Включение беспроводной технологии Bluetooth.

**ПРИМЕЧАНИЕ**: Другие настройки Bluetooth появляются только при включении беспроводной технологии Bluetooth.

**Friendly Name (псевдоним):** Позволяет ввести псевдоним, используемый для идентификации ваших устройств в среде Bluetooth.

**Pair Smartphone (сопряжение со смартфоном):** Подключение устройства к совместимому смартфону Bluetooth. Эта настройка позволяет вам использовать подключаемые функции Bluetooth, например, **LiveTrack (живое слежение)** и загрузку занятий в приложение Garmin Connect.

**Call and Text Alerts (предупреждения о вызовах и текстовых сообщениях):** Позволяет принимать оповещения от совместимого смартфона.

**Missed Calls and Texts (пропущенные вызовы и текстовые сообщения):** Индикация оповещений о пропущенных вызовах и сообщениях с со-

## вместимого смартфона. **Системные настройки**

Выберите **> System (система).**

- Настройки дисплея *(см. п. «Настройки дисплея», стр. 19).*
- Настройки записи данных *(см. п. «Настройки записи данных», стр. 19).*
- Настройки единиц измерения (см. п. «Изменение единиц измерения», стр. 19).
- Настройки звуковых сигналов (см. п. «Включение и выключение звуковых сигналов», стр. 19).
- Настройка языка *(см. п. «Изменение настроек языка», стр. 19).*

#### **Настройки дисплея**

Выберите **> System (система) > Display (дисплей).**

**Brightness (яркость):** Настройка яркости подсветки.

**Backlight Timeout (таймаут подсветки):** Настройка периода времени, по истечении которого подсветка отключается.

**Color Mode (цветовой режим):** Выбор ночного или дневного режима дисплея. Вы можете выбрать настройку **"Auto" (авто)**, чтобы устройство автоматически переключалось между ночным и дневным режимом в зависимости от времени суток.

**Screen Capture (снимок экрана):** Позволяет сохранить изображение на экране прибора.

#### **Настройки записи данных**

#### Выберите **> System (система) > Data Recording (запись данных).**

**Record To (запись в):** Настройка места хранения данных – внутренняя память или дополнительная карта памяти.

**Recording Interval (интервал записи):** Позволяет определить, каким образом устройство выполняет запись данных. При выборе опции "Smart" прибор записывает только основные точки, в которых произошло изменение направления, скорости или частоты пульса. Опция "1 Sec" (1 секунда) позволяет записывать точки каждую секунду. При этом создается очень подробная запись занятия и увеличивается размер соответствующего файла.

**Cadence Averaging (усреднение частоты вращения педалей):** С помощью этой настройки вы можете определить, будут ли включаться нулевые значения частоты вращения педалей (когда вы не крутите педали) в средние показатели *(см. п. «Усреднение данных частоты вращения педалей или мощности», стр. 13).*

**Power Averaging (усреднение мощности):** С помощью этой настройки вы можете определить, будут ли включаться нулевые значения частоты мощности (когда вы не крутите педали) в средние показатели *(см. п. «Усреднение данных частоты вращения педалей или мощности», стр. 13).*

**Log HRV (журнал вариабельности ЧП):** Настройка устройства на запись вариабельности частоты пульса во время занятия.

#### **Изменение единиц измерения**

Вы можете настроить единицы измерения расстояния и скорости, высоты, температуры и веса, а также формат местоположения и формат времени.

- 1. Выберите **> System (система) > Units (единицы измерения).**
- 2. Выберите тип единиц измерения.
- 3. Выберите единицы измерения для настройки.

#### **Включение и выключение звуковых сигналов прибора**

Выберите **> System (система) > Tones (звуковые сигналы).**

#### **Изменение настройки языка**

Выберите **> System (система) > Language (язык).**

**Часовые пояса**

Каждый раз после включения прибора и приема спутниковых сигналов устройство автоматически определяет ваш часовой пояс и текущее время суток.

## **ИНФОРМАЦИЯ ОБ УСТРОЙСТВЕ**

## **Технические характеристики**

#### **Технические характеристики Edge**

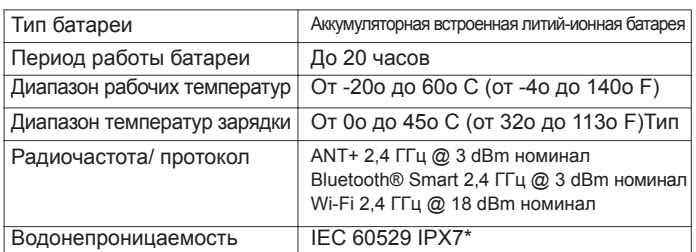

\*Устройство выдерживает случайные погружения на глубину 1 метр в течение 30 минут. Дополнительную информацию см. на сайте www.garmin. com/waterrating.

#### **Технические характеристики пульсометра**

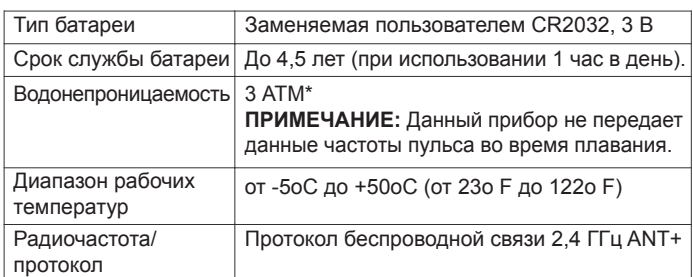

\* Устройство выдерживает давление эквивалентное глубине 30 метров. Дополнительную информацию см. на сайте www.garmin.com/waterrating.

**Технические характеристики датчика скорости и датчика частоты вращения педалей**

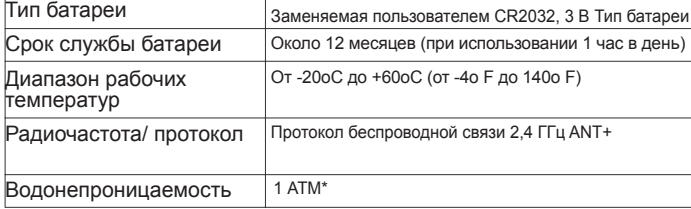

\* Устройство выдерживает давление эквивалентное глубине 10 метров. Дополнительную информацию см. на сайте www.garmin.com/waterrating.

## **Уход за устройством**

### **ПРЕДУПРЕЖДЕНИЕ**

Не подвергайте устройство длительному воздействию экстремальных температур, поскольку это может привести к серьезным поломкам.

Не используйте твердые или острые предметы для работы с сенсорным экраном, поскольку это может привести к поломкам устройства.

Не допускайте контакта устройства с химическими очистителями, растворителями и репеллентами от насекомых, которые могут повредить пластиковые компоненты и покрытие.

Плотно закрывайте защитную крышку, иначе USB-порт может получить повреждения.

#### **Чистка устройства**

- 1. Протрите корпус тканью, смоченной в бытовом очистителе.
- 2. Вытрите насухо.

После чистки позвольте устройству полностью просохнуть.

#### **Уход за пульсометром**

### **ПРЕДУПРЕЖДЕНИЕ**

Перед чисткой ленты отстегните и снимите модуль пульсометра.

Скопление пота и соли на ленте может снижать способность пульсометра к передаче точных данных.

- Подробные инструкции по чистке пульсометра см. на сайте www. garmin.com/HRMcare.
- Споласкивайте ленту после каждого использования.
- Стирайте ленту в машине после каждых 7 использований.
- Не просушивайте ленту в сушильном приборе.
- Для просушки ленты повесьте ее или разложите на плоской поверхности.
- Для продления срока службы пульсометра отстегивайте модуль, когда не используете его.

## **Установка карты памяти**

Можно установить карту памяти для хранения дополнительных данных или предзагруженной картографии. Устройство поддерживает карты памяти microSD или microSDHC до 2 TB, формат FAT32.

- 1. Найдите круглую крышку разъема для карт памяти, расположенную на задней стороне устройства.
- 2. Открутите крышку, вставив в углубление монетку и вращая ее против часовой стрелки.

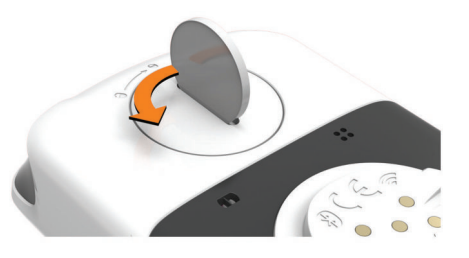

- 3. Снимите крышку.
- 4. Отведите и поднимите вверх удерживающую пластину  $\textcircled{1}.$

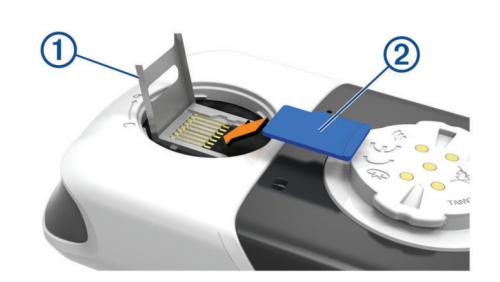

- 5. Поместите карту памяти  $(2)$  в удерживающую пластину. Золотистые контакты должны быть направлены вниз.
- 6. Закройте удерживающую пластину и зафиксируйте ее.
- 7. Верните на место крышку, чтобы индикатор указывал на значок  $\triangle$ .
- 8. С помощью монетки закручивайте крышку по часовой стрелке. Индикатор должен указывать на значок $\triangle$ .

## **Заменяемые пользователем батареи**

#### $\land$  BHUMAHUF

Правила безопасности и важную информацию о приборе вы можете найти в руководстве Important Safety and Product Information (важная информация о безопасности и продукте), вложенном в коробку с устройством.

#### **Замена батареи в пульсометре**

- 1. С помощью маленькой крестовой отвертки открутите четыре винта на задней поверхности модуля.
- 2. Снимите крышку и извлеките батарею.

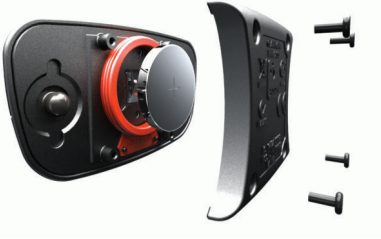

- 3. Подождите 30 секунд.
- 4. Вставьте новую батарею, стороной с положительным полюсом вверх. **ПРИМЕЧАНИЕ:** Будьте осторожны – не сломайте и не потеряйте уплотнительное кольцо на крышке.
- 5. Установите на место заднюю крышку и закрепите ее с помощью четырех винтов.

**ПРИМЕЧАНИЕ**: Не затягивайте винты слишком сильно.

После замены батареи в датчике частоты пульса вы должны снова установить сопряжение с прибором.

#### **Замена батареи в датчике скорости или датчике частоты вращения педалей**

Светодиод мигает красным, указывая на низкий заряд батареи, после двух оборотов педалей.

1. Найдите круглую крышку батарейного отсека  $(1)$ , расположенную на задней поверхности датчика.

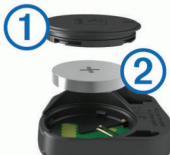

- 2. Поверните крышку против часовой стрелки, чтобы отметка на крышке показывала на открытое положение.
- 3. Снимите крышку и извлеките батарею  $(2)$

**СОВЕТ:** Чтобы извлечь батарею из крышки вы можете использовать<br>кусок ленты (3) или магнит.

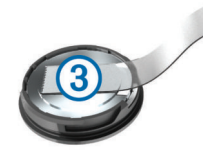

- 4. Подождите 30 секунд.
- 5. Вставьте новую батарею в крышку, соблюдая полярность.
- **ПРИМЕЧАНИЕ:** Будьте осторожны не сломайте и не потеряйте уплотнительное кольцо на крышке.
- 6. Поверните крышку батарейного отсека по часовой стрелке, чтобы отметка на крышке показывала на закрытое положение.

**ПРИМЕЧАНИЕ:** Светодиод мигает красным и зеленым в течение нескольких секунд после замены батареи. Если светодиод мигает зеленым и затем перестает мигать, то это означает, что устройство активно и готово к передаче данных.

## **ПОИСК И УСТРАНЕНИЕ НЕИСПРАВНОСТЕЙ**

## **Перезагрузка устройства**

Если прибор перестал реагировать на ваши команды, вы можете выполнить его перезагрузку. При этом ваши данные или настройки не удаляются.

Удерживайте кнопку  $\circlearrowright$  в течение 10 секунд. Устройство выполнит перезагрузку и снова включится.

#### **Восстановление настроек по умолчанию**

Можно восстановить значения настроек и профили занятий по умолчанию. При этом ваш архив и занятия (включая поездки, тренировки и дистанции) не будут удалены.

Выберите **> System (система) > Device Reset (перезагрузка прибора) > Restore Default Settings (восстановить настройки по**  умолчанию) > **√** 

#### **Удаление данных и настроек пользователя**

Вы можете удалить все данные пользователя и вернуть все настройки прибора к начальным значениям. При этом удаляется весь архив и данные, включая поездки, тренировки и дистанции. Кроме того, сбрасываются все настройки устройства и профили занятий. Однако файлы, записанные на устройство с компьютера, не удаляются.

Выберите **> System (система) > Device Reset (перезагрузка прибора) > Clear Data and Settings (удалить данные и настройки) >**  .

## **Продление срока службы батареи**

- Включите режим **Battery Save Mode (экономичный режим)** *(см. п. «Включение экономичного режима», стр. 21).*
- Уменьшите яркость подсветки или уменьшите настройку таймаута подсветки *(см. п. «Настройки дисплея», стр. 19).*
- Настройте интервал записи на опцию **Smart** *(см. п. «Настройки записи данных», стр. 19).*
- Включите функцию **Auto Sleep (авто сон)** *(см. п. «Использование функции автоматического сна», стр. 18).*
- Выключите беспроводную функцию **Phone (телефон)** (см. п. «На-

*стройки телефона», стр. 19).*

- Выберите настройку **GPS** *(см. п. «Изменение спутниковой настройки», стр. 18).*
- Удалите беспроводные датчики, которые вы больше не используете.

#### **Включение экономичного режима**

При выборе экономичного режима устройство автоматически меняет настройки для продления периода работы батареи, что может быть полезно в случае длительных поездок. Во время занятия экран будет выключен. Вы можете использовать автоматические предупреждения и коснуться экрана для его активизации. В экономичном режиме точки трека GPS и данные датчиков записываются реже. При этом снижается точность данных скорости, расстояния и трека.

**ПРИМЕЧАНИЕ:** В экономичном режиме архив записывается при включенном таймере.

- 1. Выберите **> Battery Save Mode (экономичный режим) > Enable (включить).**
- 2. Выберите предупреждения, которые будут активизировать экран во время занятия.

## **Улучшение приема спутниковых сигналов GPS**

- Часто выполняйте синхронизацию устройства с учетной записью Garmin Connect:
	- Подключите устройство к компьютеру с помощью USB-кабеля и приложения Garmin Express.
	- Выполните синхронизацию прибора с приложением Garmin Connect Mobile с использованием смартфона с технологией Bluetooth.
	- Подключите устройство к учетной записи Garmin Connect с помощью беспроводной сети Wi-Fi.

Во время подключения к учетной записи Garmin Connect устройство выполняет загрузку информации о местоположении спутников на несколько дней, чтобы прибор мог быстрее находить спутниковые сигналы.

- Вынесите устройство на улицу и найдите открытую площадку вдали от высоких зданий и деревьев.
- Оставайтесь неподвижными в течение нескольких минут.

## **Настройка высоты**

Если вам известно точное значение высоты вашего текущего местоположения, то вы можете выполнить ручную калибровку альтиметра устройства.

- 1. Выберите **Navigation (навигация) > > Set Elevation (настройка высоты).**
- 2. Введите значение высоты и выберите  $\blacktriangledown$ .

#### **Показания температуры**

Показания температуры, отображаемые данным устройством, могут быть выше действительных значений температуры воздуха, если прибор находится под прямыми солнечными лучами, вы держите его в руке, или идет зарядка с помощью внешнего батарейного блока. Кроме того, устройству может потребоваться некоторое время, чтобы отреагировать на значительные изменения температуры.

## **Изменение языка устройства**

- 1. Выберите $\equiv$ .
- 2. Прокрутите экран к последней позиции в списке и выберите ее.
- 3. Прокрутите экран к пятой позиции в списке и выберите ее.
- 4. Выберите ваш язык.

## **Запасные уплотнительные кольца**

Предлагаются запасные уплотнительные кольца для держателей.

**ПРИМЕЧАНИЕ:** Используйте только кольца из этилен-пропиленового каучука (EPDM). Для покупки зайдите на сайт http://buy.garmin.com или свяжитесь с дилером компании Garmin.

## **Просмотр информации об устройстве**

- 1. Выберите **> System (система) > About (информация).**
- 2. Выполните одно из следующих действий:
	- Выберите Regulatory Info (нормативная информация) для просмотра нормативной информации и номера модели.

Выберите Copyright Info (информация об авторских правах) для просмотра информации о программном обеспечении, идентификатора устройства и лицензионного соглашения.

## Обновление программного обеспечения с помощью Garmin Connect Mobile

Чтобы выполнить обновление программного обеспечения с помощью Garmin Connect Mobile, вам необходимо создать учетную запись Garmin Connect и установить сопряжение устройства с совместимым смартфоном (см. п. «Сопряжение со смартфоном», стр. 1).

 $\mathbf{1}$ Выполните синхронизацию устройства с приложением Garmin **Connect Mobile.** 

При наличии нового программного обеспечения устройство предупредит вас о возможности обновления ПО.

 $\mathcal{P}$ Следуйте экранным инструкциям

## Обновление программного обеспечения с помощью Garmin Express

Чтобы выполнить обновление программного обеспечения, вам необходимо создать учетную запись Garmin ConnectM и загрузить приложение Garmin Express и загрузить приложение Garmin Express.

- Подключите устройство к компьютеру с помощью USB-кабеля. 1. Если новое программное обеспечение доступно, приложение Garmin Express передаст его на устройство.
- $\overline{2}$ Следуйте экранным инструкциям
- Не отсоединяйте устройство от компьютера во время процедуры об- $3$ новпения

**ПРИМЕЧАНИЕ:** Если вы уже использовали приложение Garmin Express для настройки устройства с помощью Wi-Fi, то приложение Garmin Connect может автоматически загружать обновления при подключении через Wi-Fi.

## Обновления устройства

На компьютере установите Garmin Express (www.garmin.com/express). На смартфоне установите приложение Garmin Connect Mobile.

Это обеспечит удобный доступ к следующим услугам для устройств Garmin:

- Обновления программного обеспечения
- Обновления карт
- Передача данных в приложение Garmin Connect
- Регистрация устройства

## Получение дополнительной информации

- На сайте www.support.garmin.com вы можете найти дополнительные руководства, статьи и обновления программного обеспечения
- Зайдите на сайт www.garmin.com/intosports.
- Зайдите на сайт www.garmin.com/learningcenter.
- Зайдите на сайт http://buy.garmin.com или свяжитесь с дилером компании Garmin для получения информации о дополнительных аксессуарах и запасных частях.

## **ПРИЛОЖЕНИЕ**

## Поля данных

Для просмотра некоторых полей данных требуются дополнительные аксессуары

Aerobic TE (аэробный эффект тренировки): Влияние текущего занятия на вашу аэробную спортивную форму

Anaerobic TE (анаэробный эффект тренировки): Влияние текущего занятия на вашу анаэробную спортивную форму.

Ascent Remaining (оставшийся подъем): Общий оставшийся подъем.

Ascent to Next (подъем до следующей): Подъем, оставшийся до следующей точки.

Balance (распределение): Текущее распределение мощности для левой /правой ноги.

Balance - 10 s Avg (распределение - средн. за 10 с): Среднее значение распределения мощности для левой/правой ноги за 10 секунд движения.

Balance - 30 s Avg (распределение - средн. за 30 с): Среднее значение распределения мощности левой/правой ноги за 30 секунд движения

Balance - 3 s Avg (распределение - средн. за 3 с): Среднее значение распределения мощности для левой/правой ноги за 3 секунды движения.

Balance - Avg. (распределение - среднее): Среднее распределение мощности для левой/правой ноги для текущего занятия

Balance - Lap (распределение - круг): Среднее распределение мощности для левой/правой ноги для текущего круга

Battery Level (уровень заряда батареи): Оставшийся заряд батареи.

Battery Status (состояние батареи): Оставшийся заряд батареи велосипедной фары

Beam Angle Status (состояние угла луча): Режим луча передней фары.

Cadence (частота вращения педалей): Велоспорт. Количество оборотов шатуна педали в минуту. Для получения этих данных к велокомпьютеру должен быть подключен датчик частоты вращения педалей.

Cadence - Avg. (частота вращения педалей - средняя): Велоспорт. Средняя частота вращения педалей в течение текущего занятия

Cadence Bars (гистограмма частоты вращения педалей): Гистограмма частоты вращения педалей для текущего занятия

Cadence Graph (график частоты вращения педалей): Линейный график частоты вращения педалей для текущего занятия.

Cadence - Lap (частота вращения педалей - круг): Велоспорт. Средняя частота вращения педалей на текущем круге.

Calories (калории): Количество израсходованных калорий

Calories to Go (оставшиеся калории): Во время тренировки оставшееся количество калорий при использовании целевого значения калорий

Course Pt. Dist (расст. до точки дистанции): Оставшееся расстояние до следующей точки при использовании дистанции.

Di2 Battery Level (заряд батареи Di2): Оставшийся заряд батареи датчика Di2.

Dist - Lap (расстояние - круг): Расстояние, пройденное на текущем круге.

Dist - Last Lap (расстояние - последний круг): Расстояние, пройденное на последнем завершенном круге.

Dist. To Dest. (расстояние до пункта назначения): Расстояние до конечного пункта назначения. Чтобы эти данные были показаны, вы должны находиться в состоянии навигации

Dist. То Go (оставшееся расстояние): Во время использования плана тренировки или дистанции - оставшееся расстояние, если вы используете расстояние в качестве целевого параметра.

Dist. To Next (расстояние до следующей точки): Оставшееся расстояние до следующей точки маршрута. Чтобы эти данные были показаны, вы должны находиться в состоянии навигации.

Distance (расстояние): Расстояние, пройденное за текущий трек или занятие

Distance Ahead (расстояние впереди): Расстояние перед виртуальным партнером

Elevation (высота): Ваша текущая высота выше или ниже уровня моря. Elevation Graph (график высоты): Линейный график высоты

ETA at Destination (время прибытия в пункт назначения): Расчетное время прибытия в конечный пункт назначения (показано местное время пункта назначения). Чтобы эти данные были показаны, вы должны находиться в состоянии навигации.

ETA at Next (время прибытия в следующую точку): Расчетное время прибытия в следующую точку маршрута (показано местное время точки). Чтобы эти данные были показаны, вы должны находиться в состоянии навигации

Front Gear (передняя звездочка): Передача велосипеда на передней звездочке, полученная от датчика передачи.

Gear Battery (батарея датчика полож. передачи): Состояние батареи датчика передачи

Gear Combo (сочетание передач): Текущее сочетание передач, полученное от датчика передачи

Gear Ratio (коэффициент передачи): Количество зубцов передней и задней звездочки велосипеда, определенное датчиком передачи.

Gears (передачи): Передачи на передней и задней звездочках велосипеда, полученные от датчика передачи.

**GPS Accuracy (точность GPS):** Диапазон ошибки вашего точного местоположения. Например, ваши координаты GPS могут быть определены с точностью +/- 3,65 м (12 футов).

**GPS Signal Strength (мощность сигнала GPS):** Мощность спутникового сигнала GPS.

**Grade (уклон):** Величина подъема на пройденное расстояние. Например, если на каждые 3 м (10 футов) подъема вы перемещаетесь на 60 м (200 футов), то уклон составляет 5%.

**Heading (направление):** Текущее направление движения.

**Heart Rate (частота пульса):** Частота пульса в ударах в минуту. Для просмотра этих данных устройство должно быть соединено с совместимым пульсометром.

**HR - %HRR:** Процент резерва частоты пульса (максимальная частота пульса минус частота пульса в состоянии покоя).

**HR - %Max:** Процент от максимальной частоты пульса.

**HR – Avg. (средняя ЧП):** Средняя частота пульса за текущее занятие.

**HR – Avg. %HRR:** Средний процент резерва частоты пульса (максимальная частота пульса минус частота пульса в состоянии покоя) за текущее занятие.

**HR – Avg %Max.:** Средний процент максимальной частоты пульса за текущее занятие.

**HR Bars (гистограмма ЧП):** Гистограмма, показывающая вашу частоту пульса.

**HR Graph (график ЧП):** Линейный график, показывающий частоты пульса.

**HR – Lap (ЧП – круг):** Средняя частота пульса на текущем круге.

**HR – Lap %HRR:** Средний процент резерва частоты пульса (максимальная частота пульса минус частота пульса в состоянии покоя) для текущего круга.

**HR – Lap %Max:** Средний процент максимальной частоты пульса для текущего круга.

**HR – Last Lap (ЧП – последний круг):** Средняя частота пульса на последнем завершенном круге.

**HR to Go (оставшаяся ЧП):** Во время тренировки – значение, на которое вы находитесь выше или ниже целевой частоты пульса.

**HR Zone (зона ЧП):** Текущая зона частоты пульса (1 – 5). По умолчанию зоны частоты пульса определяются на основе вашего профиля пользователя и максимальной частоты пульса (220 минус возраст).

**HR Zone Graph (график зон ЧП):** Линейный график, показывающий текущую зону частоты пульса (1 – 5).

**Laps (круги):** Количество завершенных кругов за текущее занятие.

**Light Mode (режим фар):** Режим системы фар.

**Lights Connected (подключенные фары):** Количество подключенных фар.

**Location at Dest. (местоположение пункта назначения):** Последняя точка маршрута или дистанции.

**Location at Next (местоположение следующей точки):** Следующая точка маршрута или дистанции.

**Odometer (одометр):** Счетчик расстояния, пройденного за все заезды. Эти данные не обнуляются при сбрасывании путевых данных.

**PCO:** Смещение от центра оси педали. Определяет точку педали, в которую вы прикладываете усилие.

**PCO – Avg. (PCO – среднее):** Среднее смещение от центра оси педали для текущего занятия.

**PCO – Lap (PCO – круг):** Среднее смещение от центра оси педали для текущего круга.

**Pedal Smoothness (плавность вращения педалей):** Показатель ровности приложения усилия на педали в течение каждого цикла вращения.

**Performance Condition (состояние эффективности):** Баллы состояния эффективности представляют собой оценку вашей способности показывать результат в режиме реального времени.

**Power (мощность):** Текущая выходная мощность в ваттах. Устройство должно быть подключено к совместимому измерителю мощности.

**Power - %FTP (мощность - %FTP):** Текущая выходная мощность в %FTP (функциональная пороговая мощность).

**Power – 10 s Avg (средняя мощность за 10 с):** Средняя выходная мощность за 10 секунд движения.

**Power – 10 s Avg watts/kg (средняя мощность за 10 с в Вт/кг):** Средняя

выходная мощность за 10 секунд движения в ваттах на килограмм.

**Power – 30 s Avg (средняя мощность за 30 с):** Средняя выходная мощность за 30 секунд движения.

**Power – 30 s Avg watts/kg (средняя мощность за 30 с в Вт/кг):** Средняя выходная мощность за 30 секунд движения в ваттах на килограмм.

**Power – 3 s Avg (средняя мощность за 3 с):** Средняя выходная мощность за 3 секунды движения.

**Power – 3 s Avg watts/kg (средняя мощность за 3 с в Вт/кг):** Средняя выходная мощность за 3 секунды движения в ваттах на килограмм.

**Power – Avg (средняя мощность):** Средняя выходная мощность за текущее занятие.

**Power Bars (гистограмма мощности):** Гистограмма, показывающая вашу выходную мощность.

**Power Graph (график мощности):** Линейный график, показывающий вашу выходную мощность за текущее занятие.

**Power – IF (мощность – коэфф. интенсивности):** Параметр Intensity FactorTM (коэффициент интенсивности) для текущего занятия.

**Power – kJ (мощность – килоджоули):** Текущая выходная мощность в килоджоулях.

**Power – Lap (мощность круга):** Средняя выходная мощность текущего круга.

**Power – Lap Max. (максимальная мощность, круг):** Максимальная мощность, которая была достигнута на текущем круге.

**Power – Last Lap (мощность последнего круга):** Средняя выходная мощность последнего завершенного круга.

**Power – Max. (максимальная мощность):** Максимальная мощность, которая была достигнута за текущее занятие.

**Power – NP (мощность — NP):** Параметр Normalized PowerT (нормализованная мощность) для текущего занятия.

**Power – NP Lap (мощность — NP за круг):** Средний параметр Normalized Power (нормализованная мощность) для текущего круга.

**Power – NP Last Lap (мощность — NP за последний круг):** Средний параметр Normalized Power (нормализованная мощность) для последнего завершенного круга.

**Power Phase – L. (фаза мощности – левая):** Текущий угол фазы мощности для левой ноги. Под фазой мощности понимается участок оборота педали, на котором вы производите положительную мощность.

**Power Phase – L. Avg. (средняя фаза мощности – левая):** Средний угол фазы мощности для левой ноги в течение текущего занятия.

**Power Phase – L. Lap (фаза мощности на круге – левая):** Средний угол фазы мощности для левой ноги на текущем круге.

**Power Phase – L. Peak (пиковая фаза мощности – левая):** Текущий угол пиковой фазы мощности для левой ноги. Под пиком фазы мощности понимается диапазон угла, на котором вы производите значительную часть тяговой силы.

**Power Phase – L. Peak Avg. (средняя пиковая фаза мощности – левая):**  Средний угол пиковой фазы мощности для левой ноги в течение текущего занятия.

**Power Phase – L. Peak Lap (пиковая фаза мощности на круге – левая):** Средний угол пиковой фазы мощности для левой ноги на текущем круге.

**Power Phase – R. (фаза мощности – правая):** Текущий угол фазы мощности для правой ноги. Под фазой мощности понимается участок оборота педали, на котором вы производите положительную мощность.

**Power Phase – R. Avg. (средняя фаза мощности – правая):** Средний угол фазы мощности для правой ноги в течение текущего занятия.

**Power Phase – R. Lap (фаза мощности на круге – правая):** Средний угол фазы мощности для правой ноги на текущем круге.

**Power Phase – R. Peak (пиковая фаза мощности – правая):** Текущий угол пиковой фазы мощности для правой ноги. Под пиком фазы мощности понимается диапазон угла, на котором вы производите значительную часть тяговой силы.

**Power Phase – R. Peak Avg. (средняя пиковая фаза мощности – правая):** Средний угол пиковой фазы мощности для правой ноги в течение текущего занятия.

**Power Phase – R. Peak Lap (пиковая фаза мощности на круге – правая):**  Средний угол пиковой фазы мощности для правой ноги на текущем круге.

**Power – TSS (мощность – TSS):** Параметр Training Stress ScoreTM (баллы усилия тренировки) для текущего занятия.

**Power – watts/kg (мощность — ватты/кг):** Величина выходной мощности в ваттах на килограмм.

**Power – watts/kg Avg. (мощность — ватты/кг средн.):** Средняя выходная мощность в ваттах на килограмм.

**Power – watts/kg Lap (мощность — ватты/кг круг):** Величина выходной мощности в ваттах на килограмм для текущего круга.

**Power Zone (зона мощности):** Текущий диапазон выходной мощности (1 — 7), определяемый на основе вашего показателя FTP или пользовательских настроек.

**Rear Gear (задняя звездочка):** Передача велосипеда на задней звездочке, полученная от датчика передачи.

**Reps to Go (оставшиеся повторы):** Во время тренировки – количество оставшихся повторов.

**Speed (скорость): Текущая скорость движения.** 

**Speed – Avg. (средняя скорость):** Средняя скорость для текущего занятия.

**Speed – Bars (гистограмма скорости):** Гистограмма, показывающая вашу скорость.

**Speed Graph (график скорости):** Линейный график, показывающий вашу скорость за текущее занятие.

**Speed – Lap (средняя скорость круга):** Средняя скорость для текущего круга.

**Speed – Last Lap (средняя скорость последнего круга):** Средняя скорость для последнего завершенного круга.

**Speed – Max. (максимальная скорость):** Максимальная скорость, достигнутая в течение текущего занятия.

**Sunrise (восход солнца):** Время восхода солнца на основе местоположения GPS.

**Sunset (заход солнца):** Время захода солнца на основе местоположения GPS.

**Target Power (целевая мощность):** Целевое значение выходной мощности для занятия.

**Temperature (температура):** Температура воздуха. Тепло от вашего тела влияет на показания датчика температуры.

**Time (время):** Время секундомера для текущего занятия.

**Time Ahead (время впереди):** Время впереди виртуального партнера.

**Time – Avg. Lap (среднее время круга):** Среднее время прохождения круга для текущего занятия.

**Time – Elapsed (истекшее время):** Общее записанное время. Например, если вы включили таймер и через 10 минут остановили его, а через 5 минут снова включили еще на 20 минут, то истекшее время составит 35 минут. **Time in Zone (время в зоне):** Истекшее время в каждой зоне частоты пульса или мощности.

**Time – Lap (время круга):** Время прохождения текущего круга.

**Time – Last Lap (время последнего круга):** Время прохождения последнего завершенного круга.

**Time of Day (время суток):** Текущее время суток, определенное с учетом ваших настроек времени (формат, часовой пояс, поправки при переходе на летнее/ зимнее время).

**Time Seated (время сидя):** Время, в течение которого вы находились в сидячем положении в течение текущего занятия.

**Time Seated Lap (время сидя, круг):** Время, в течение которого вы находились в сидячем положении за текущий круг.

**Time Standing (время стоя):** Время, в течение которого вы находились в стоячем положении в течение текущего занятия.

**Time Standing Lap (время стоя, круг):** Время, в течение которого вы находились в стоячем положении за текущий круг.

**Time to Dest. (время до пункта назначения):** Расчетное время в пути до конечного пункта назначения. Чтобы эти данные были показаны, вы должны находиться в состоянии навигации.

**Time to Go (оставшееся время):** Во время тренировки – оставшееся время, если в качестве целевого параметра используется время.

**Time to Next (время до следующей точки):** Расчетное время в пути до следующей точки маршрута. Чтобы эти данные были показаны, вы должны находиться в состоянии навигации.

**Torque Effectiveness (эффективность вращающего момента):** Определяет эффективность вращения педалей.

**Total Ascent (общий подъем):** Общий набор высоты с последнего сброса устройства.

**Total Descent (общий спуск):** Общая потеря высоты с последнего сброса устройства.

**Trainer Resistance (сопротивление тренажера):** Сила сопротивления, развиваемая тренажером в закрытых помещениях.

**VAM – Avg. (VAM – средн.):** Средняя скорость подъема для текущего занятия.

**VAM – Lap (VAM – круг):** Средняя скорость подъема для текущего круга.

**Vertical Speed (вертикальная скорость):** Скорость набора или потери высоты.

**VS – 30s Avg. (средняя вертикальная скорость за 30 с):** Средняя вертикальная скорость за 30 с движения.

## **Стандартные значения VO2 Max.**

В приведенных ниже таблицах содержатся стандартизированные классификации по возрастам и полам.

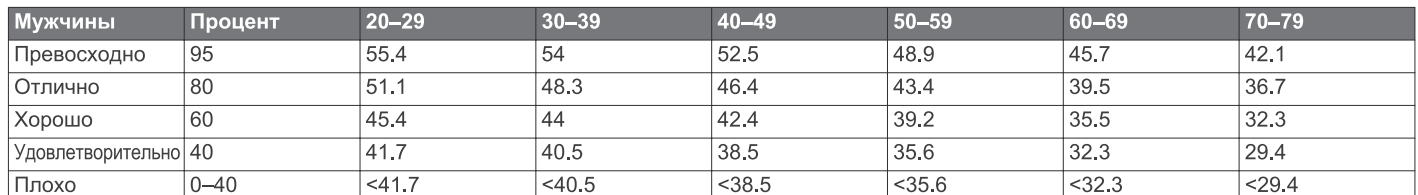

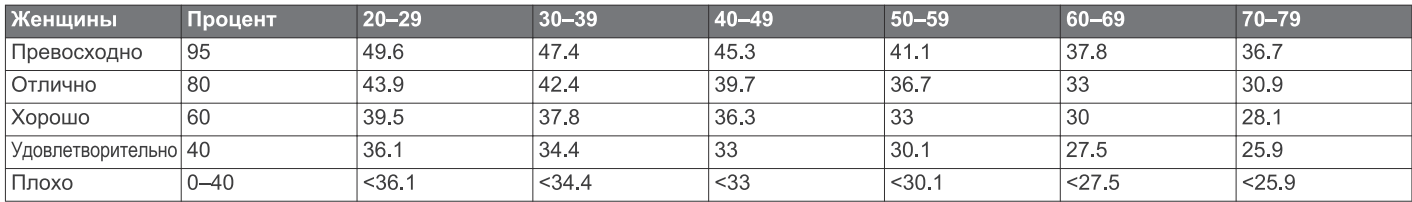

Эти данные приведены с согласия The Cooper Institute. Дополнительную информацию см. на сайте www.CooperInstitute.org.

## **Расчетные значения FTP**

В приведенных ниже таблицах содержится классификация оценок функциональной пороговой мощности (FTP) для мужчин и женщин. CooperInstitute.org

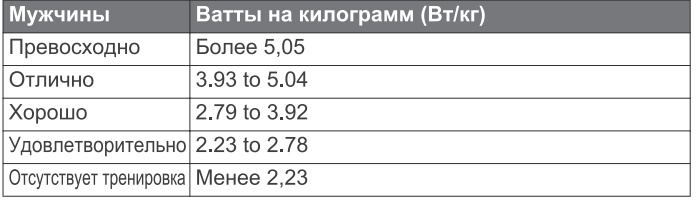

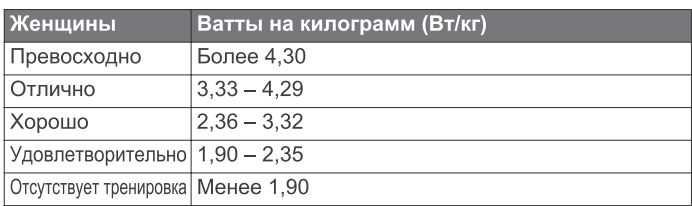

Расчетные оценки FTP основаны на исследованиях, проведенных Хантером Алленом (Hunter Allen) и Эндрю Когганом (Andrew Coggan), *Training and Racing with a Power Meter (тренировки и соревнования с измерителем мощности)*

(Boulder, CO: VeloPress, 2010).

## **Расчет зон частоты пульса**

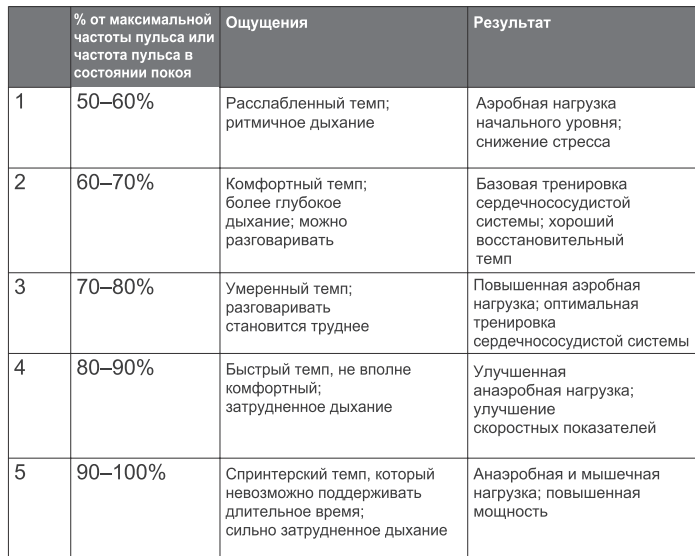

## **Размер колеса и длина окружности**

Размер велосипедного колеса промаркирован с обеих сторон шины. Данный список не является полным. Вы можете также использовать один из ин-струментов расчета в Интернете. **Воздействие радиочастот**

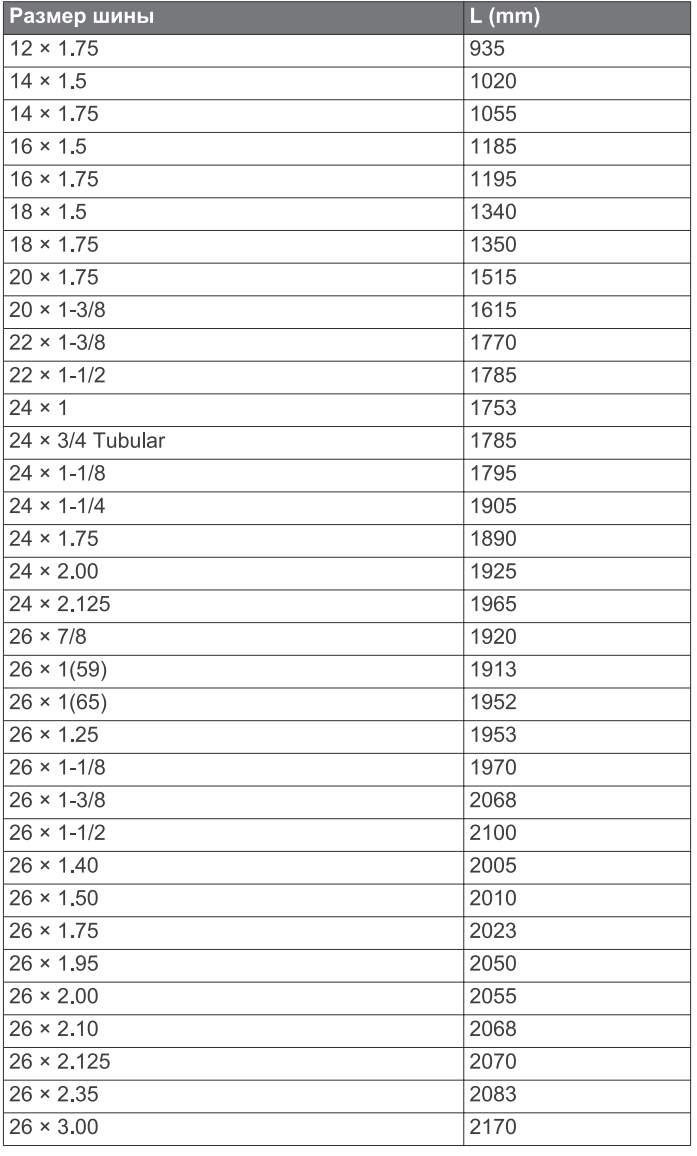

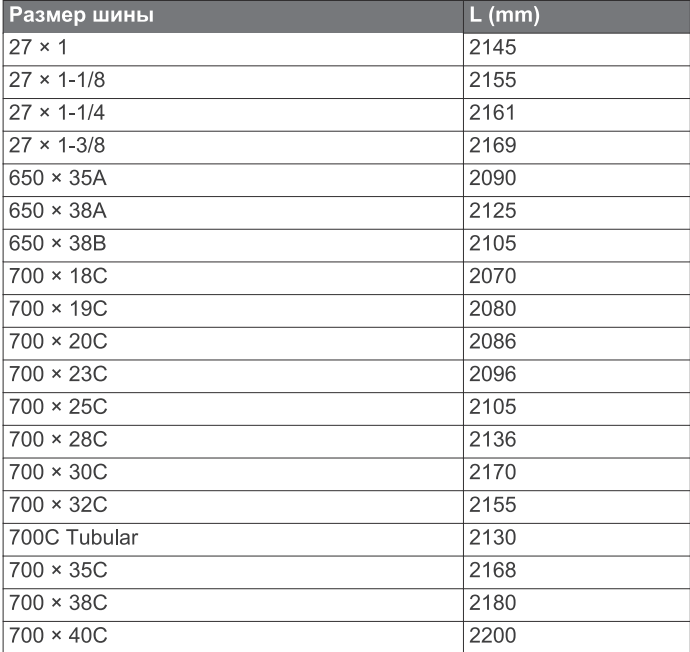

Данное устройство является мобильным передатчиком и приемником, использующим антенну для передачи и приема маломощных радиочастотных сигналов для голосовой связи и обмена данными. Во время работы в режиме максимальной выходной мощности и при использовании аксессуаров, одобренных компанией Garmin, излучаемая устройством энергия радиочастот находится ниже предельных допустимых значений. Для выполнения требований Федеральной комиссии связи по радиочастотам устройство следует использовать вместе с совместимым держателем или устанавливать в соответствии с инструкциями. Запрещается применять устройство в непредусмотренных конфигурациях.

Данное устройство не следует размещать или эксплуатировать совместно с другим передатчиком или антенной.

# support.garnin.com

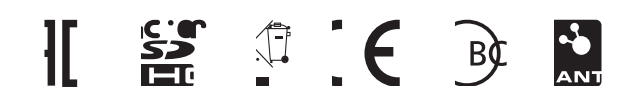

August 2017<br>190-02220-00\_0A